Министерство образования Республики Беларусь Учреждение образования «Белорусский государственный университет информатики и радиоэлектроники»

Кафедра систем телекоммуникаций

**В. Н. Мищенко**

# *ИЗМЕРЕНИЕ ПАРАМЕТРОВ ОПТИЧЕСКИХ КАБЕЛЕЙ*

Лабораторный практикум по дисциплинам «Направляющие системы телекоммуникаций» и «Направляющие системы и пассивные компоненты» для студентов специальностей 1-45 01 01 «Многоканальные системы телекоммуникаций», 1-45 01 02 «Радиосвязь, радиовещание и телевидение» всех форм обучения **Б. Н. Мишенко**<br> *Набораторный практикум*<br> *Бабораторный практикум*<br> *во дисциплинам «Направляющие системы телекоммуникаций»*<br> *в «Направляющие системы и аксивностей*<br>
1-45 01 01 «Многоканальные системы телекоммуникаций»,<br>

Минск БГУИР 2011

УДК 621.315.21+621.317.74(076) ББК 31.232.3+32.842я7 М71

> Р е ц е н з е н т: заведующий кафедрой СиУТ Конопелько В. К.

### **Мищенко, В. Н.**

М71 Измерение параметров оптических кабелей : лаб. практикум по дисц. «Направляющие системы телекоммуникаций» и «Направляющие системы и пассивные компоненты» для студ. спец. 1-45 01 01 «Многоканальные системы телекоммуникаций», 1-45 01 02 «Радиосвязь, радиовещание и телевидение» всех форм обуч. / В. Н. Мищенко. – Минск : БГУИР, 2011. – 46 с. : ил. **Мищенко, В. Н.**<br>
Мищенко, В. Н.<br>
Мищенко, В. Н.<br>
Мищенко, В. Н.<br>
Миценко, В. Н.<br>
Миценко, В. Н.<br>
Миценко, В. Н.<br>
миценко, в неским телекоммуникаций» и «Направляющенность канальные системы телекоммуникаций», 1-45 01 02 «Р

ISBN 978-985-488-657-2.

Практикум содержит две лабораторных работы, посвященных измерению параметров оптических кабелей.

Даны справочная информация, указания по выполнению работ, приведены контрольные вопросы.

> **УДК 621.315.21+621.317.74(076) ББК 31.232.3+32.842я7**

**ISBN 978-985-488-657**-**2**  Мищенко В. Н., 2011

 УО «Белорусский государственный университет информатики и радиоэлектроники», 2011

# СОДЕРЖАНИЕ

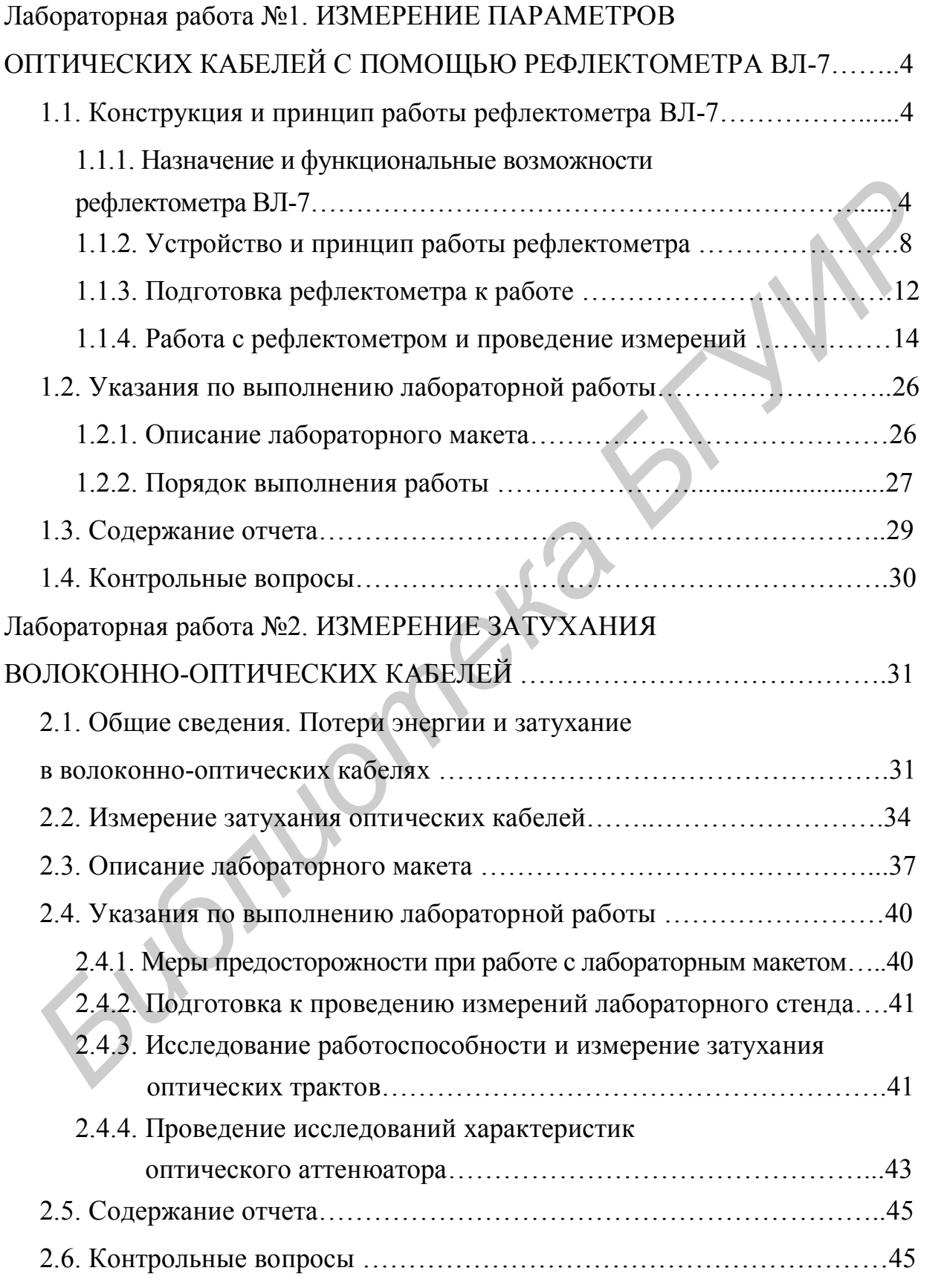

# Лабораторная работа №1 **ИЗМЕРЕНИЕ ПАРАМЕТРОВ ОПТИЧЕСКИХ КАБЕЛЕЙ С ПОМОЩЬЮ РЕФЛЕКТОМЕТРА ВЛ-7**

*Цель работы*: изучить устройство и особенности функционирования рефлектометра ВЛ-7; получить навыки в измерении основных параметров цепей связи.

### **1.1. Конструкция и принцип работы рефлектометра ВЛ-7**

## *1.1.1. Назначение и функциональные возможности рефлектометра ВЛ-7*

Рефлектометры оптические ВЛ-7 (далее по тексту «рефлектометр») предназначены для измерения расстояния до неоднородностей волоконнооптических линий, длины оптических волокон (ОВ), затухания в ОВ и их соединениях. Рефлектометры могут использоваться при монтаже и эксплуатации волоконно-оптических систем передачи в лабораторных и полевых условиях. Рефлектометры выпускаются в модификациях, указанных в табл. 1.1. **Библиотели и принцип работы рефлектометра ВЛ-7**<br>*БИЛ. Конструкция и принцип работы рефлектометра ВЛ-7*<br>*БРИОТЕЛ. Назначение и функциональные возможностий*<br>*рефлектометры* оптические ВЛ-7 (данее по тексту «рефлектомет<br>пре

Рабочие условия эксплуатации рефлектометров: температура окружающего воздуха от минус 10 до плюс 50°С; относительная влажность воздуха до 90 % при  $30^{\circ}$ С; атмосферное давление от 70 до 106,7 кПа (от 537 до 800 мм рт. ст.).

Длина волны оптического излучения на выходе рефлектометра отличается от значений, указанных в табл. 1.1 не более чем на ±20 нм. Диапазоны измеряемых расстояний: 5, 10, 20, 40, 80, 120 км для одномодовых рефлектометров; 5, 10, 20, 40\* , 80\* км для многомодовых рефлектометров. Диапазоны, отмеченные значком \*, предназначены для измерений на длине волны 1300 нм.

Рефлектометр допускает возможность установки значений длительности зондирующих импульсов, отмеченных в табл. 1.1, при двух динамических диапазонах измерения затухания – первом и втором (табл. 1.3, 1.4).

Отклонения длительностей зондирующих импульсов от значений, указанных в табл. 1.2, не превышают: ±40 % для длительности импульса 10 нс;  $\pm 30$  % для длительности импульса 30 нс;  $\pm 10$  % для остальных длительностей импульсов.

Таблица 1.1

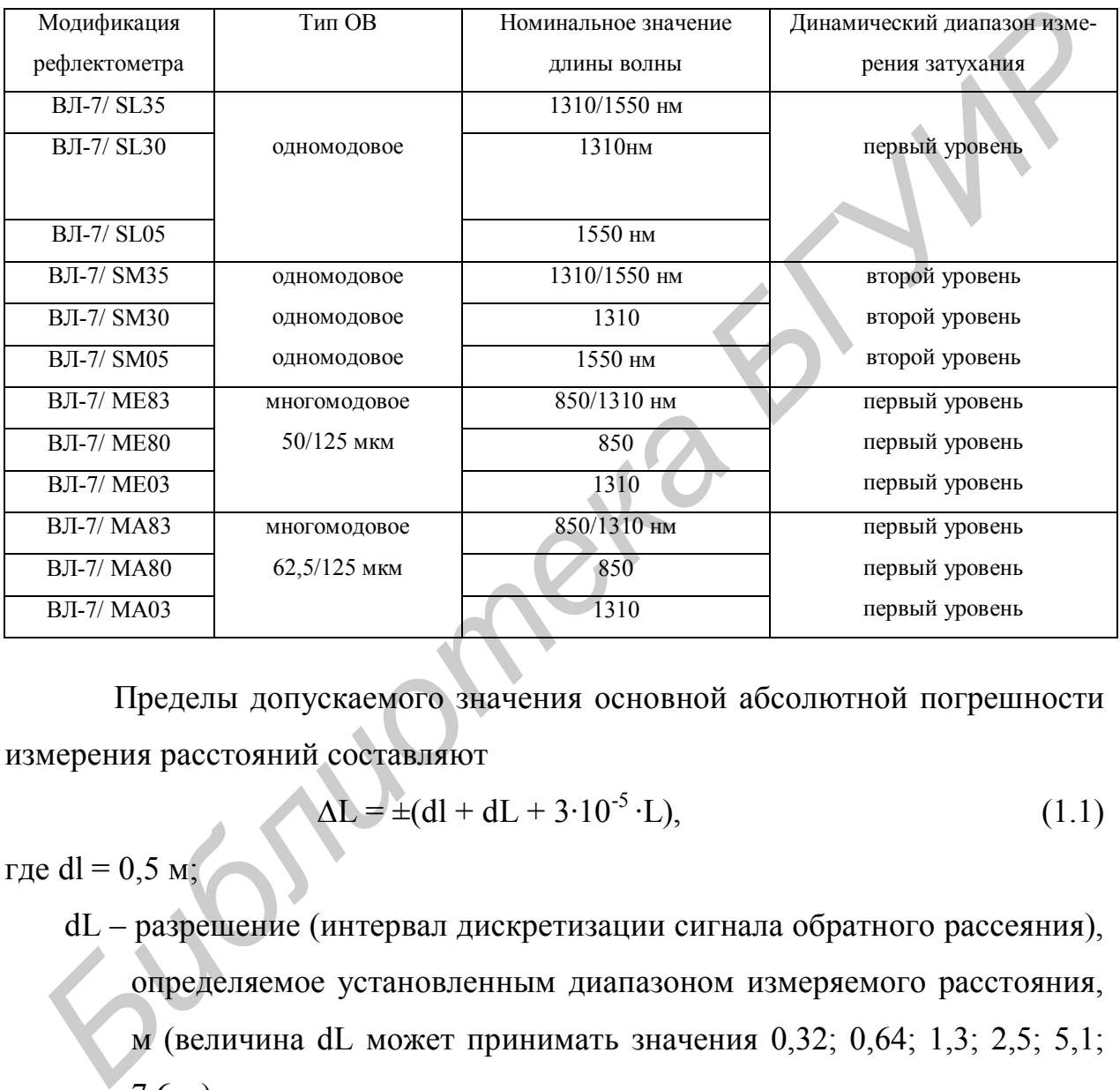

### Основные модификации рефлектометров ВЛ-7

Пределы допускаемого значения основной абсолютной погрешности измерения расстояний составляют

$$
\Delta L = \pm (dl + dL + 3 \cdot 10^{-5} \cdot L), \tag{1.1}
$$

где dl = 0.5 м;

- dL разрешение (интервал дискретизации сигнала обратного рассеяния), определяемое установленным диапазоном измеряемого расстояния, м (величина dL может принимать значения 0,32; 0,64; 1,3; 2,5; 5,1; 7,6 м);
- L длина ОВ, м.

Значения динамического диапазона измерения затухания при отношении сигнал/шум, равном 1 (ОСШ = 1), соответствуют табл. 1.3, 1.4, 1.5. Значения динамического диапазона измерения затухания для многомодовых рефлектометров определяются при количестве усреднений, равном 64. Значения динамического диапазона измерения затухания для одномодовых рефлектометров определяются при количестве усреднений, равном 32.

Таблица 1.2

Модификации оптических рефлектометров ВЛ-7

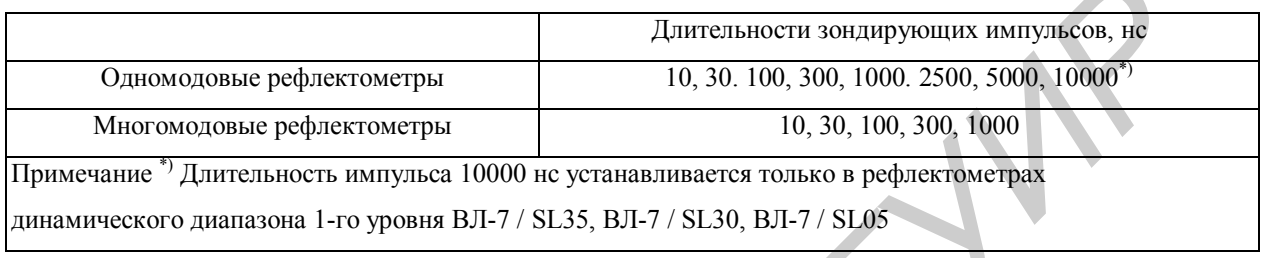

Пределы допускаемой абсолютной погрешности при измерении затухания составляют не более  $\pm (0.05 \text{·a})$ , дБ, где а – измеряемое затухание, дБ. Величины мертвой зоны по затуханию и мертвой зоны по отражению при минимальной длительности зондирующего импульса и коэффициенте отражения не более минус 40 дБ должны соответствовать табл. 1.6.

### Таблица 1.3

Значения динамического диапазона измерения затухания одномодовых рефлектометров с динамическим диапазоном первого уровня

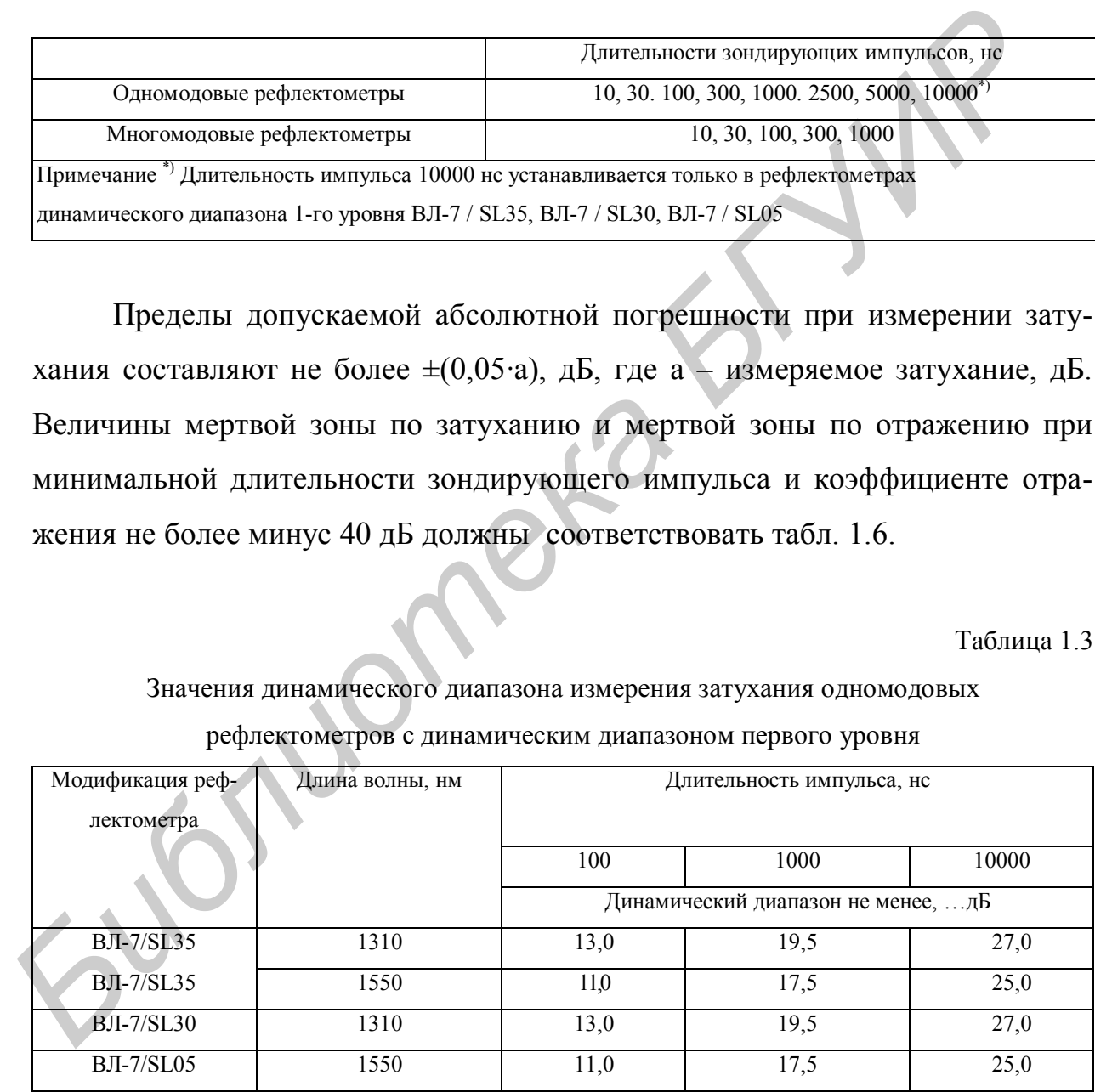

Управление работой рефлектометра, отображение и хранение измеренной информации осуществляется с помощью кнопок на верхней панели рефлектометра. Измеренная информация отображается на встроенном черно-

белом дисплее. В приборе можно запомнить и сохранить до 125 рефлектограмм с помощью персонального компьютера, связь с которым осуществляется через порт USB посредством соединительного кабеля, поставляемого в комплекте с рефлектометром.

### Таблица 1.4

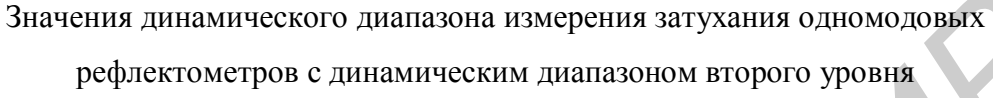

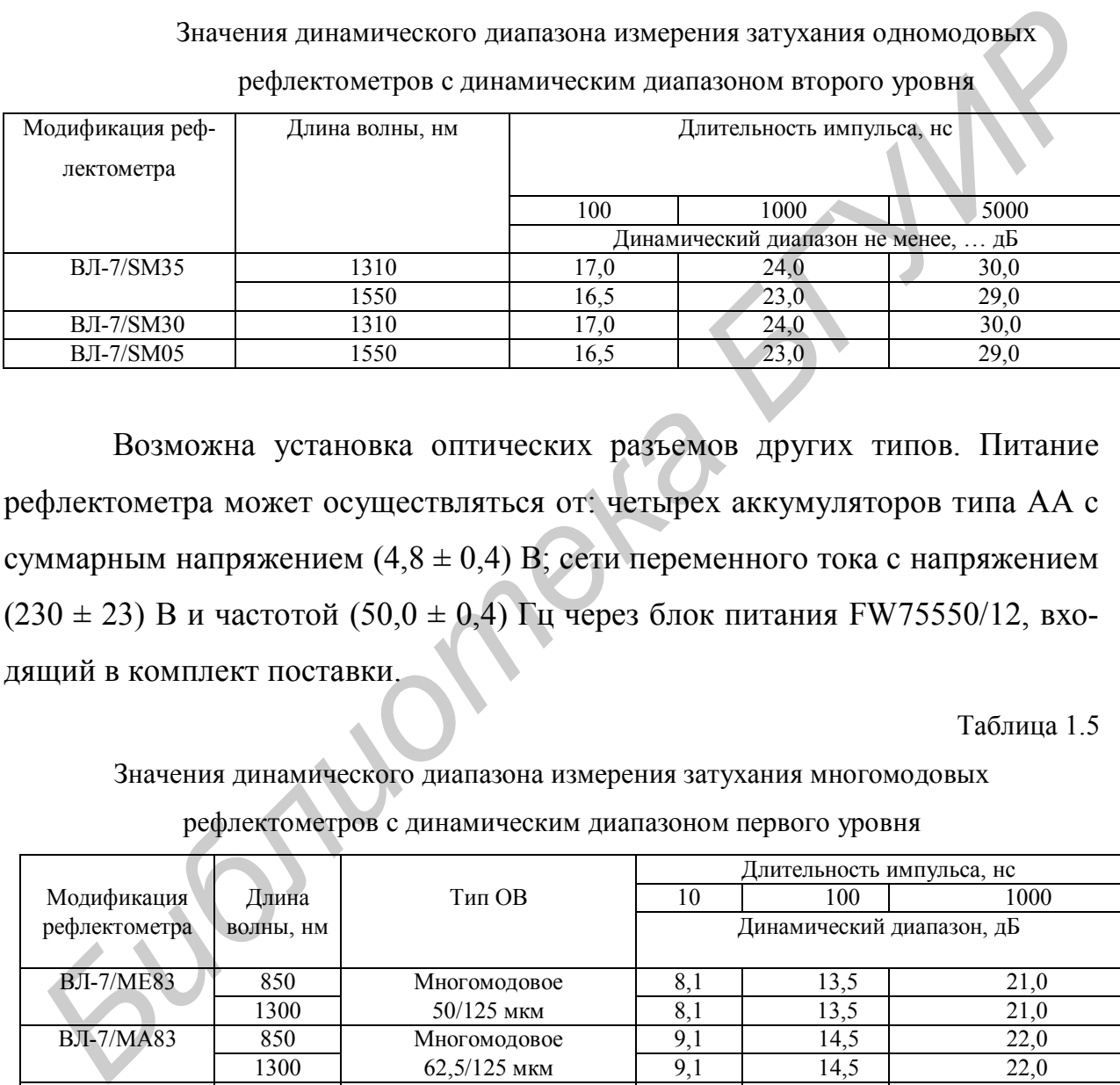

Возможна установка оптических разъемов других типов. Питание рефлектометра может осуществляться от: четырех аккумуляторов типа АА с суммарным напряжением (4,8 ± 0,4) В; сети переменного тока с напряжением  $(230 \pm 23)$  В и частотой  $(50.0 \pm 0.4)$  Гц через блок питания FW75550/12, входящий в комплект поставки.

#### Таблица 1.5

Значения динамического диапазона измерения затухания многомодовых рефлектометров с динамическим диапазоном первого уровня

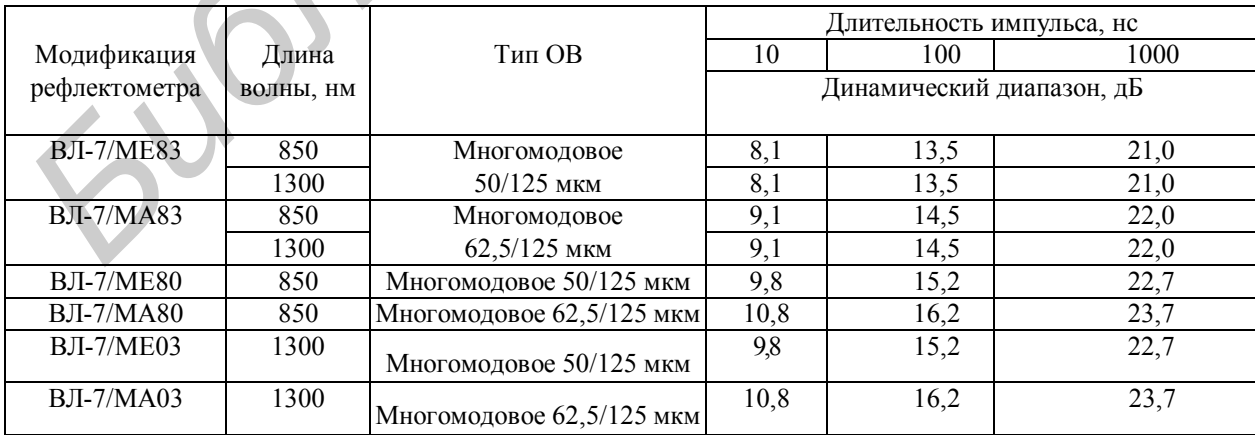

| Модификация рефлектометра             | Величина мертвой зоны, м |              |
|---------------------------------------|--------------------------|--------------|
|                                       | по затуханию             | по отражению |
| ВЛ-7 / SL35, ВЛ-7 / SL30, ВЛ-7 / SL05 | 13,0                     | 3,0          |
| ВЛ-7 / SM35, ВЛ-7 / SM30, ВЛ-7 / SM05 | 7.5                      | 2,5          |
| ВЛ-7 / МЕ83, ВЛ-7 / МЕ80, ВЛ-7 / МЕ03 | 12,0                     | 3,0          |
| ВЛ-7 / МА83, ВЛ-7 / МА80, ВЛ-7 / МА03 |                          |              |

Величина мертвой зоны по затуханию и мертвой зоны по отражению

Многомодовые ОВ подключаются к рефлектометру через оптический разъем типа ST, а одномодовые – через разъем типа FC.

Время установления рабочего режима не более двух минут. Время непрерывной работы – не менее 6 часов при работе от аккумуляторов типа АА емкостью 2200 mАч; не менее 8 часов при работе от блока питания. Габаритные размеры рефлектометра – не более 220 x 111 x 36 мм. Масса рефлектометра – не более 1 кг. Средняя наработка рефлектометра на отказ – не менее 5000 ч. **БЛИЗИ ВЛИЗИ В БГУЛИЛОВ**<br> **БИЗИМАЗ ВЛИЗИМАЗ ВЛИЗИМАЯ В БРУЛИЛОВ**<br> **БРЕМЯ УСТАНОВЛЕНИЯ РАЗОВАТИ В РЕФЛЕКСИМЕТРУ ЧЕРЕЗ ОПЕРИЕЛЬ ВРЕМЯ УСТАНОВЛЕНИЯ РАБОРЕГО РЕЖИМА НЕ С более двух минут. Вре<br>
<b>БРЕМЯ УСТАНОВЛЕНИЯ раборего реж** 

### *1.1.2. Устройство и принцип работы рефлектометра*

Рефлектометр выполнен в малогабаритном прямоугольном металлическом корпусе. Внешний вид рефлектометра показан на рис. 1.1.

На передней панели корпуса расположен черно-белый дисплей. На верхней торцевой панели находятся:

– три кнопки управления рефлектометром;

– оптический разъем для подключения измеряемого оптического волокна;

– разъем USB для соединения с компьютером.

На нижней торцевой панели находятся:

– разъем =12 В для подключения сетевого источника питания;

– светодиод =12 В для индикации подключения сетевого источника питания;

– светодиод ЗАР для индикации процесса заряда аккумуляторов.

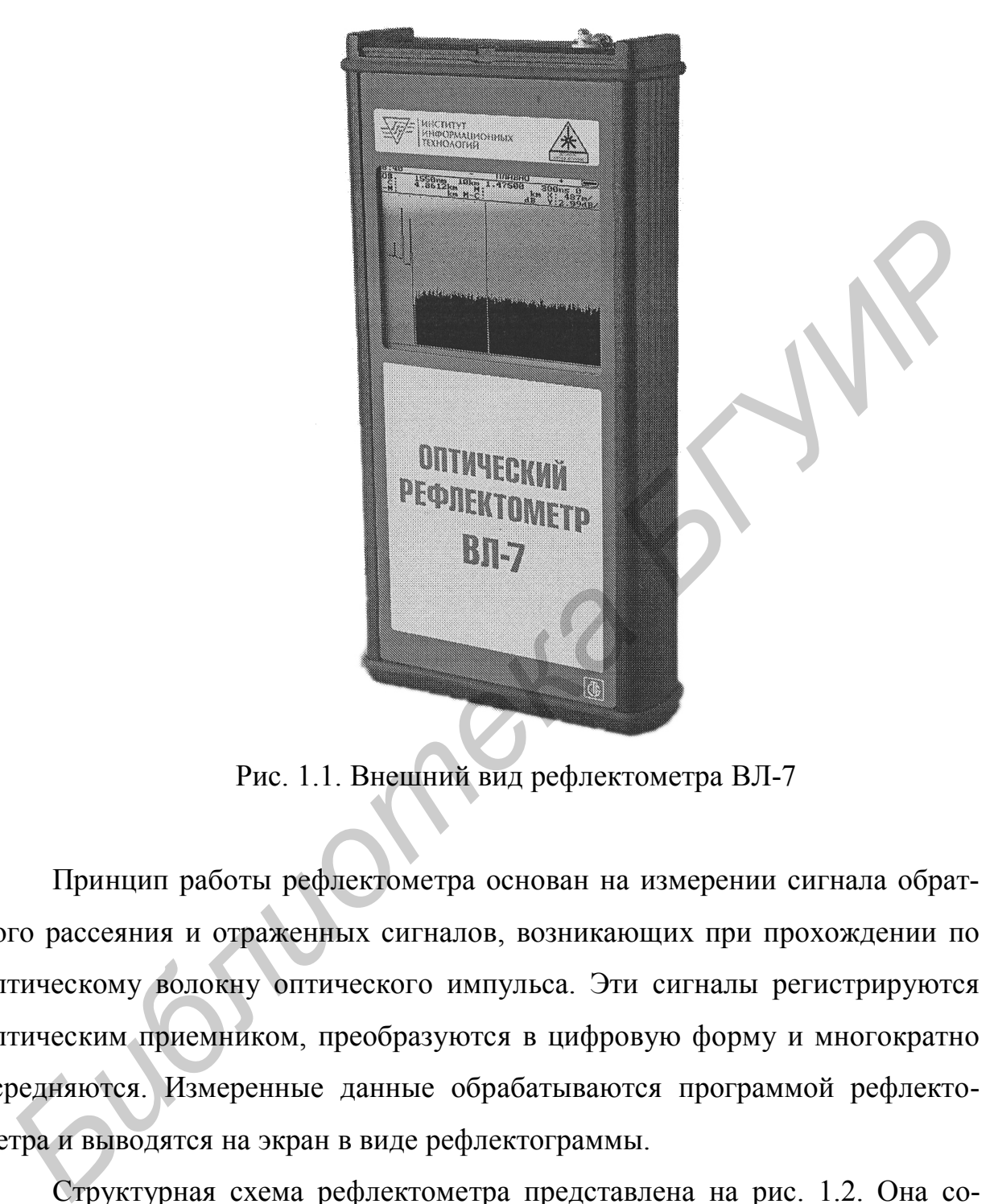

Рис. 1.1. Внешний вид рефлектометра ВЛ-7

Принцип работы рефлектометра основан на измерении сигнала обратного рассеяния и отраженных сигналов, возникающих при прохождении по оптическому волокну оптического импульса. Эти сигналы регистрируются оптическим приемником, преобразуются в цифровую форму и многократно усредняются. Измеренные данные обрабатываются программой рефлектометра и выводятся на экран в виде рефлектограммы.

Структурная схема рефлектометра представлена на рис. 1.2. Она содержит:

– блок управления, предназначенный для управления работой рефлектометра;

– блок вычислений, предназначенный для анализа измеренных данных;

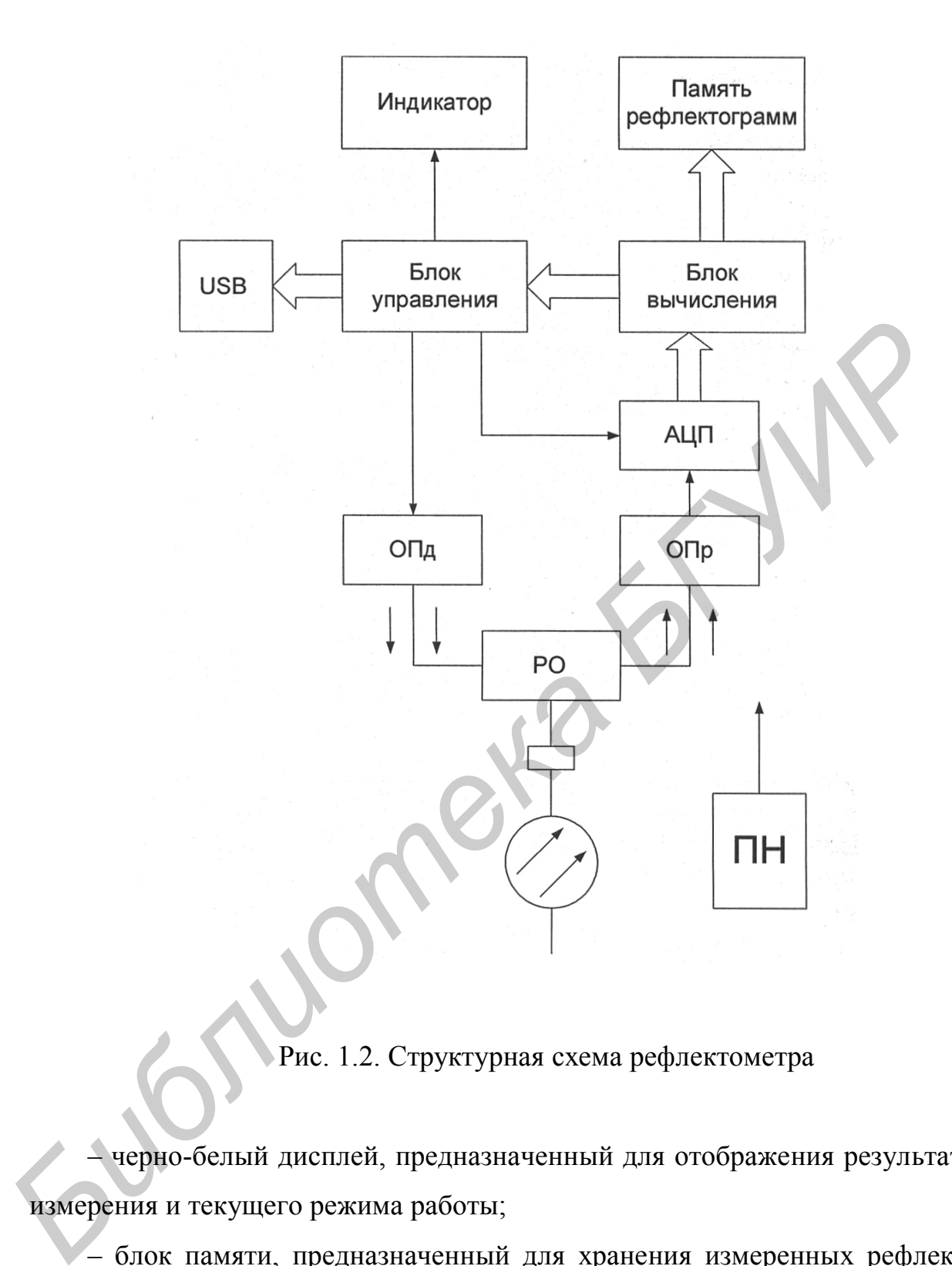

Рис. 1.2. Структурная схема рефлектометра

– черно-белый дисплей, предназначенный для отображения результатов измерения и текущего режима работы;

– блок памяти, предназначенный для хранения измеренных рефлектограмм;

– блок сопряжения и разъем USB для осуществления связи с ПК;

– оптический передатчик ОПд, предназначенный для генерации зондирующих оптических импульсов;

– аналого-цифровой преобразователь АЦП, предназначенный для преобразования аналогового сигнала с выхода оптического приемника в цифровую форму;

– оптический приемник ОПр, предназначенный для регистрации и усиления сигнала, пришедшего из измеряемой волоконно-оптической линии;

– оптический разветвитель РО, который служит для ввода импульсов в измеряемую волоконно-оптическую линию и подачи сигналов на ОПр;

– преобразователь напряжения ПН, предназначенный для выработки требуемых напряжений для питания остальных блоков рефлектометра.

Рефлектометр работает следующим образом. Блок управления вырабатывает сигнал, по которому оптический передатчик (ОПд) генерирует оптический импульс. Через разветвитель оптический (РО) этот импульс вводится в измеряемое ОВ. При прохождении импульса по ОВ часть его энергии рассеивается назад, отражается от неоднородностей и возвращается к входу ОВ. Этот сигнал фиксируется оптическим приемником (ОПр) рефлектометра, преобразуется в электрический сигнал и усиливается. Затем сигнал поступает на вход аналого-цифрового преобразователя (АЦП), где преобразуется в цифровую форму. Работа АЦП синхронизируется блоком управления. В процессе измерения расстояний осуществляется многократный запуск оптического импульса, полученные сигналы усредняются. имеряемую волоконно-оптическую линию и подачи сигналов на OHp;<br>— преобразователь напряжения IIH, предназначенный для выработки<br>ебуемых напряжений для питания остальных блоков рефлектометра.<br>Рефлектометр работает следующим

После окончания измерений в блоке вычислений происходит обработка полученных данных, и результат выводится на черно-белый дисплей. Измеренные данные (рефлектограммы) могут быть сохранены в памяти прибора. Если рефлектометр работает под управлением ПК, то длительность импульсов, диапазон расстояний и число усреднений (от которого зависит время измерения) устанавливает оператор. Рефлектограмма отображается на экране ПК.

11

### *1.1.3. Подготовка рефлектометра к работе*

Перед началом работы необходимо провести внешний осмотр рефлектометра и убедиться в отсутствии механических повреждений. Необходимо убедиться в том, что разъем оптического кабеля, присоединяемого к рефлектометру, очищен от пыли и соответствуют типу разъема рефлектометра. Доступ к органам управления и оптическому разъёму производится следующим образом: нужно расположить рефлектометр горизонтально передней панелью вверх, надавить на основание крышки в направлении 1, откинуть крышку в направлении 2 в соответствии с рис. 1.3.

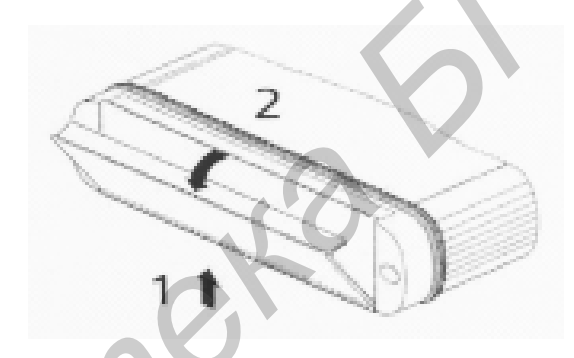

Рис. 1.3. Способ открытия защитной крышки рефлектометра

Для установки аккумуляторов в рефлектометр нужно открутить винты на его нижней торцевой панели и вынуть отсек аккумуляторов. Затем следует установить аккумуляторы в отсек, соблюдая полярность, аккуратно вставить отсек в рефлектометр и закрутить винты на нижней торцевой панели. Сетевой внешний источник питания подключается через разъем 12 В, находящийся на нижней торцевой панели. *Биги странам управления и оптическому разъёму производится следуют образом: нужно расположить рефлектометр горизонтально передней панет<br>вверх, надавить на основание крышки в направлении 1, откинуть крышки<br>направлении 2 в* 

После подключения к сети:

– включается экран рефлектометра (но не сам прибор); вид экрана показан на рис. 1.4;

– загорается светодиод 12 В;

– загорается светодиод ЗАР, указывая, что идет процесс заряда аккумуляторов.

Сразу после подключения источника питания начинается «быстрый» заряд аккумуляторов, который длится до почти полного заряда, но не более 2,5 часов. После его окончания светодиод ЗАР гаснет и начинается «медленный» заряд, который прекращается, когда напряжение на аккумуляторах достигает номинального значения. Питание рефлектометра с помощью сетевого источника питания можно осуществлять и в том случае, когда аккумуляторы не вставлены в рефлектометр.

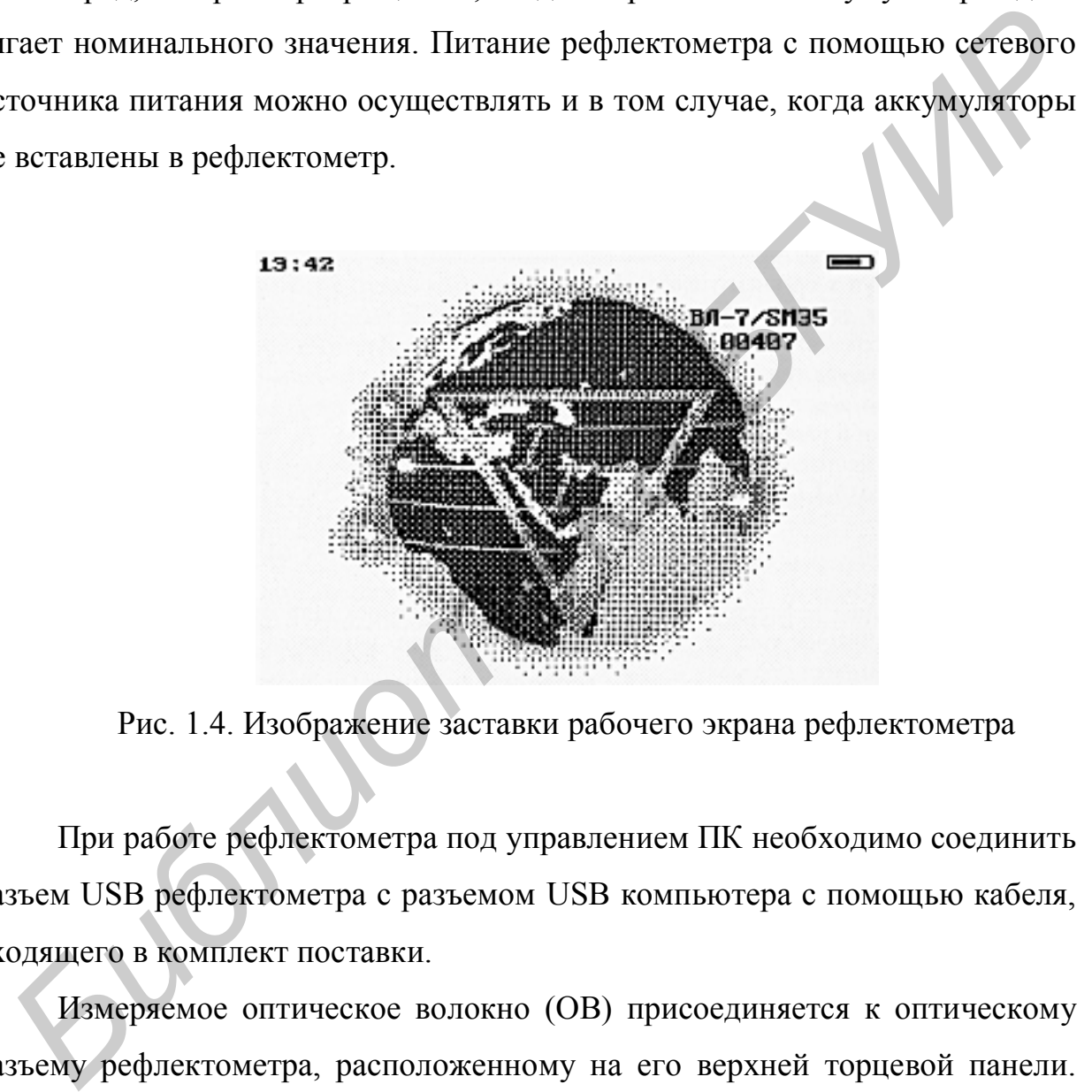

Рис. 1.4. Изображение заставки рабочего экрана рефлектометра

При работе рефлектометра под управлением ПК необходимо соединить разъем USB рефлектометра с разъемом USB компьютера с помощью кабеля, входящего в комплект поставки.

Измеряемое оптическое волокно (ОВ) присоединяется к оптическому разъему рефлектометра, расположенному на его верхней торцевой панели. Для включения рефлектометра нужно нажать среднюю кнопку, находящуюся на его верхней торцевой панели.

Для выключения рефлектометра нужно с помощью левой и правой кнопок, находящихся на его верхней торцевой панели, выбрать в главном меню программы пункт ВЫКЛЮЧИТЬ и нажать среднюю кнопку.

*1.1.4. Работа с рефлектометром и проведение измерений*

После включения рефлектометра (рис. 1.5) на экране отображаются:

– текущее время –  $15:29$ ;

– степень заряда аккумуляторов – символ, расположенный справа вверху

экрана;

– главное меню рефлектометра;

- модификация рефлектометра ВЛ-7/SМ35;
- заводской номер рефлектометра 00407.

Перемещение по строкам меню осуществляется с помощью левой и правой кнопок на верхней торцевой панели прибора.

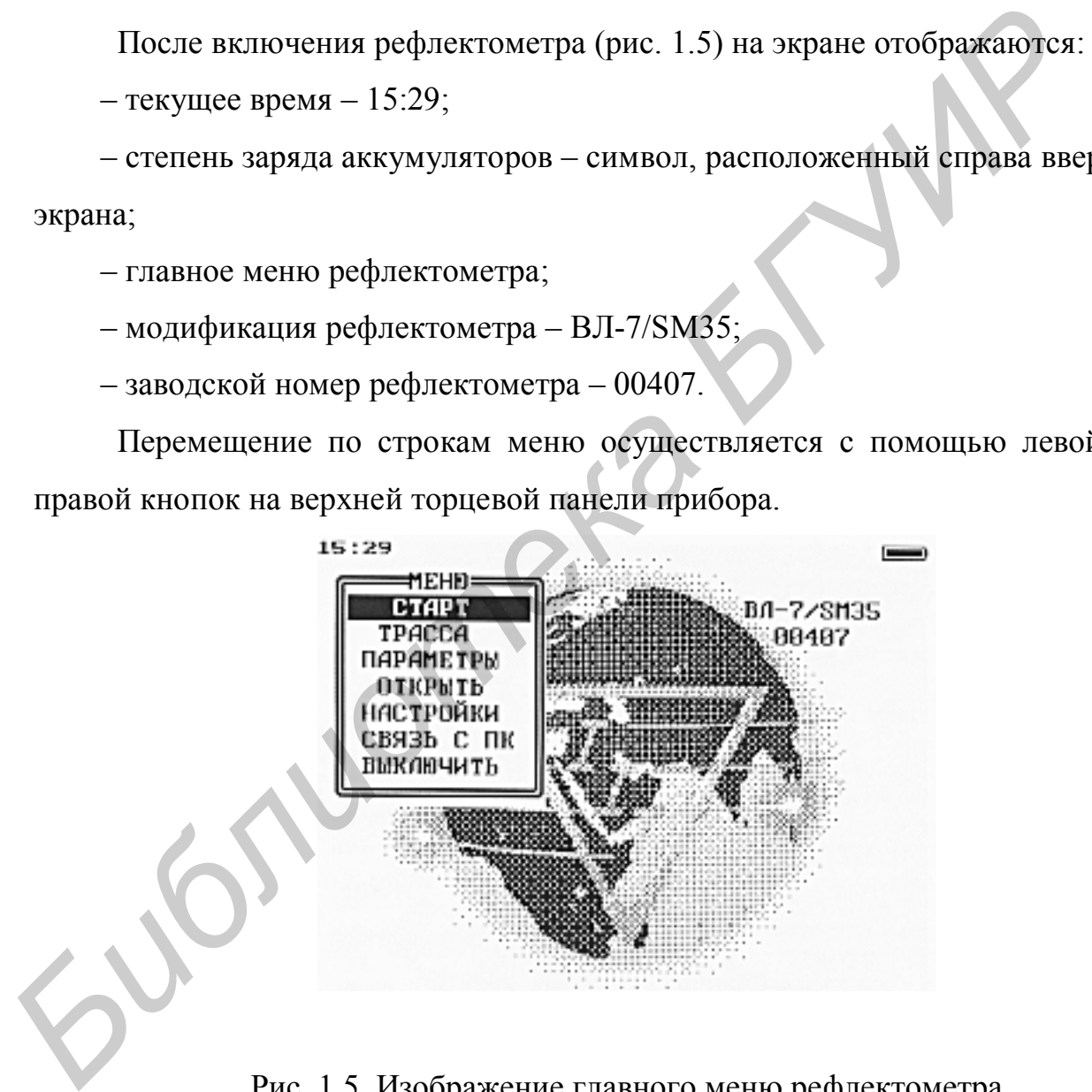

Рис. 1.5. Изображение главного меню рефлектометра

Выбор пункта меню (функции, параметра) осуществляется с помощью средней кнопки на верхней торцевой панели прибора.

Данное правило применяется для всех меню в программе рефлектомет-

ра. Строки главного меню рефлектометра имеют следующее назначение:

– СТАРТ – включение процесса измерения;

– ТРАССА – переход в окно с последней измеренной или открытой рефлектограммой;

– ПАРАМЕТРЫ – открытие меню установки параметров измерения;

– ОТКРЫТЬ – переход в окно с сохраненными рефлектограммами в памяти рефлектометра;

– НАСТРОЙКИ – открытие меню настроек рефлектометра;

– СВЯЗЬ С ПК – перевод рефлектометра в режим управления от персонального компьютера;

– ВЫКЛЮЧИТЬ – выключение рефлектометра.

Перед началом измерения необходимо задать его начальные параметры. Для этого в главном меню нужно выбрать строку ПАРАМЕТРЫ и нажать среднюю кнопку на верхней панели рефлектометра – появится меню ПАРА-МЕТРЫ ИЗМЕРЕНИЯ, показанное на рис. 1.6.

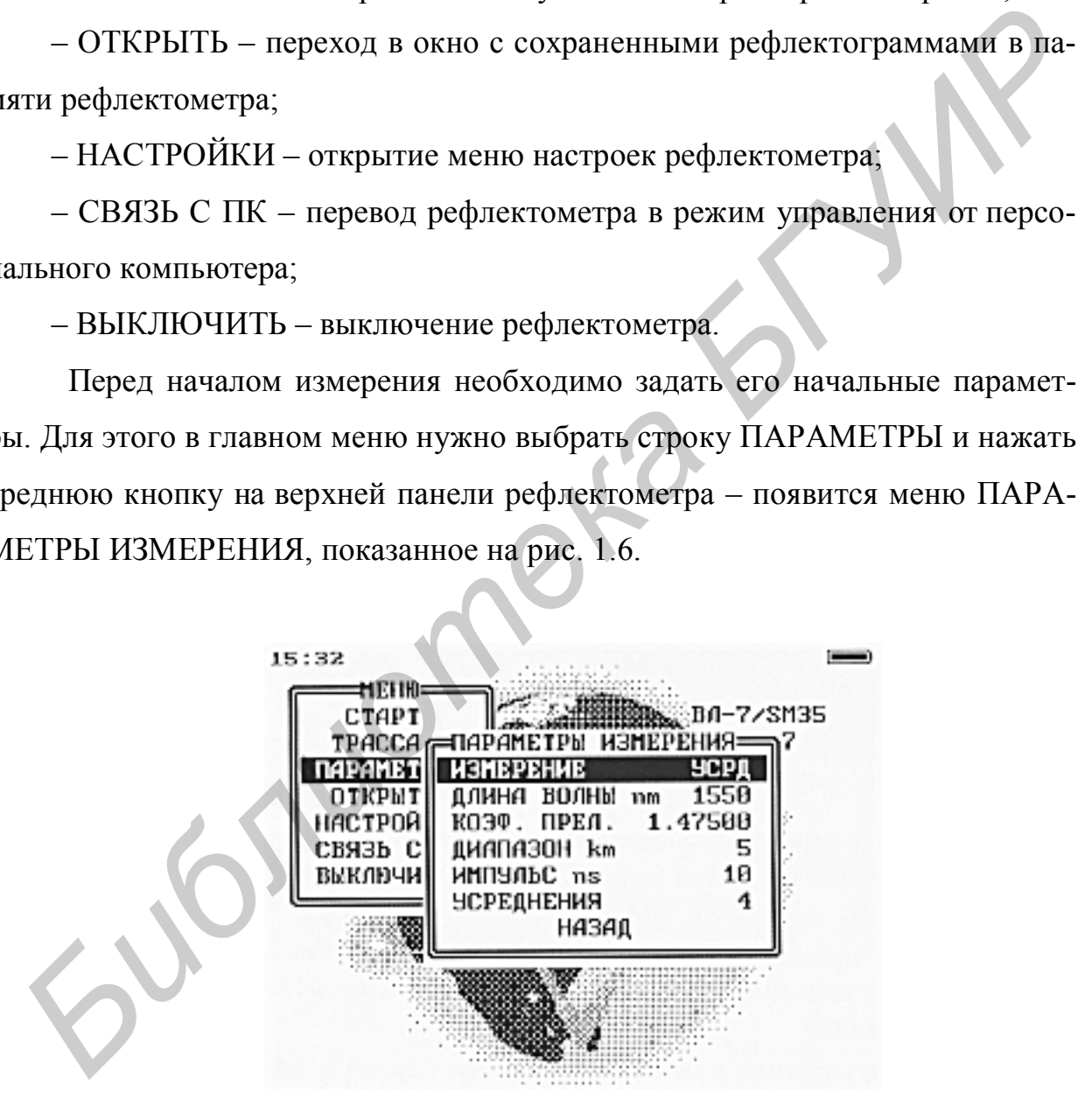

Рис. 1.6. Установка параметров измерений

Это меню содержит строки, указанные ниже.

Параметр ИЗМЕРЕНИЕ позволяет произвести выбор режима измерения (рис. 1.7).

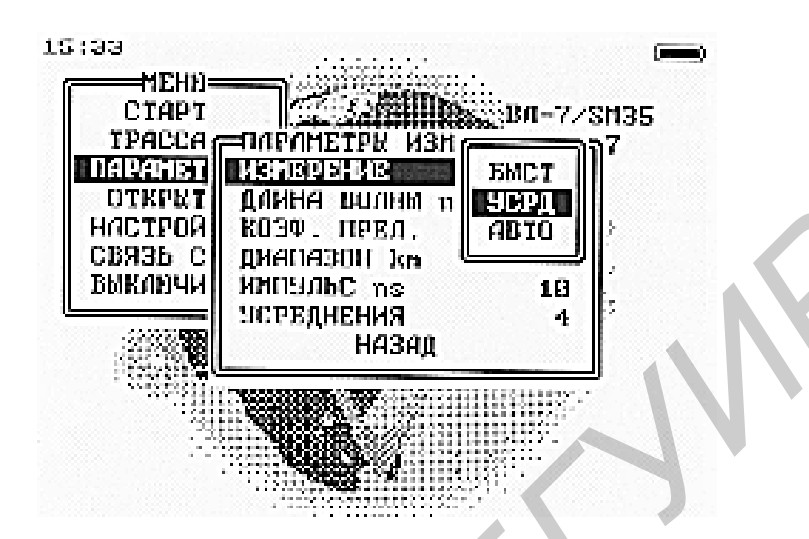

Рис. 1.7. Выбор режима измерений

Пункты этого меню означают следующее:

БЫСТ – измерение без усреднений;

УСРД – измерение с усреднением;

АВТО – измерение с усреднениями, при котором параметры измерения, кроме длины волны и коэффициента преломления, устанавливает программа рефлектометра;

ДЛИНА ВОЛНЫ – выбор длины волны, на которой будет проведено измерение (рис. 1.8).

Перемещение маркера осуществляется правой и левой кнопками рефлектометра, изменение значения – средней кнопкой. При установке маркера на символ и нажатии средней кнопки значение коэффициента преломления фиксируется. **FIGURE 1979 (1978)**<br> **FIGURE CONSUMERER AND ACTED**<br> **FIGURE CONSUMERER AND FIGURE 1989 (1978)**<br> **FIGURE 1.7. Выбор режима измерений**<br> **FIGURE 1.7. Выбор режима измерений**<br> **FIGURE 1.7. Выбор режима измерений**<br> **FIGURE 1.** 

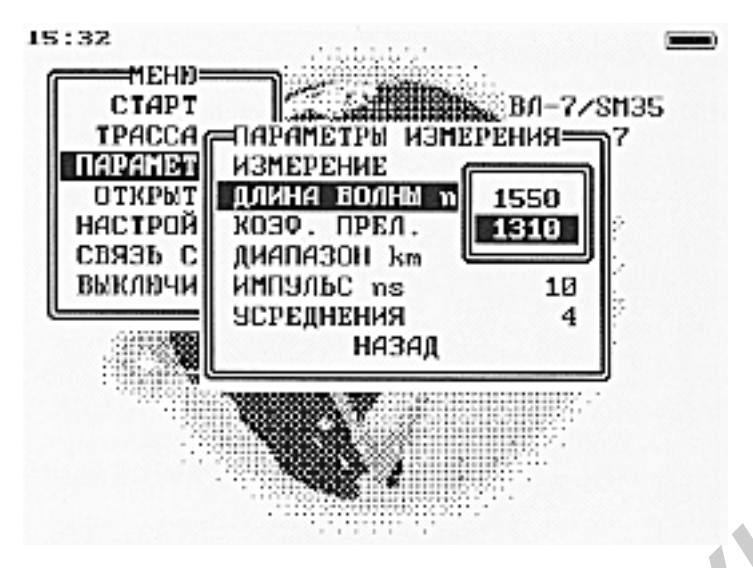

Рис. 1.8. Выбор длины волны

Параметр КОЭФ. ПРЕЛ позволяет установить значение коэффициента преломления (рис. 1.9).

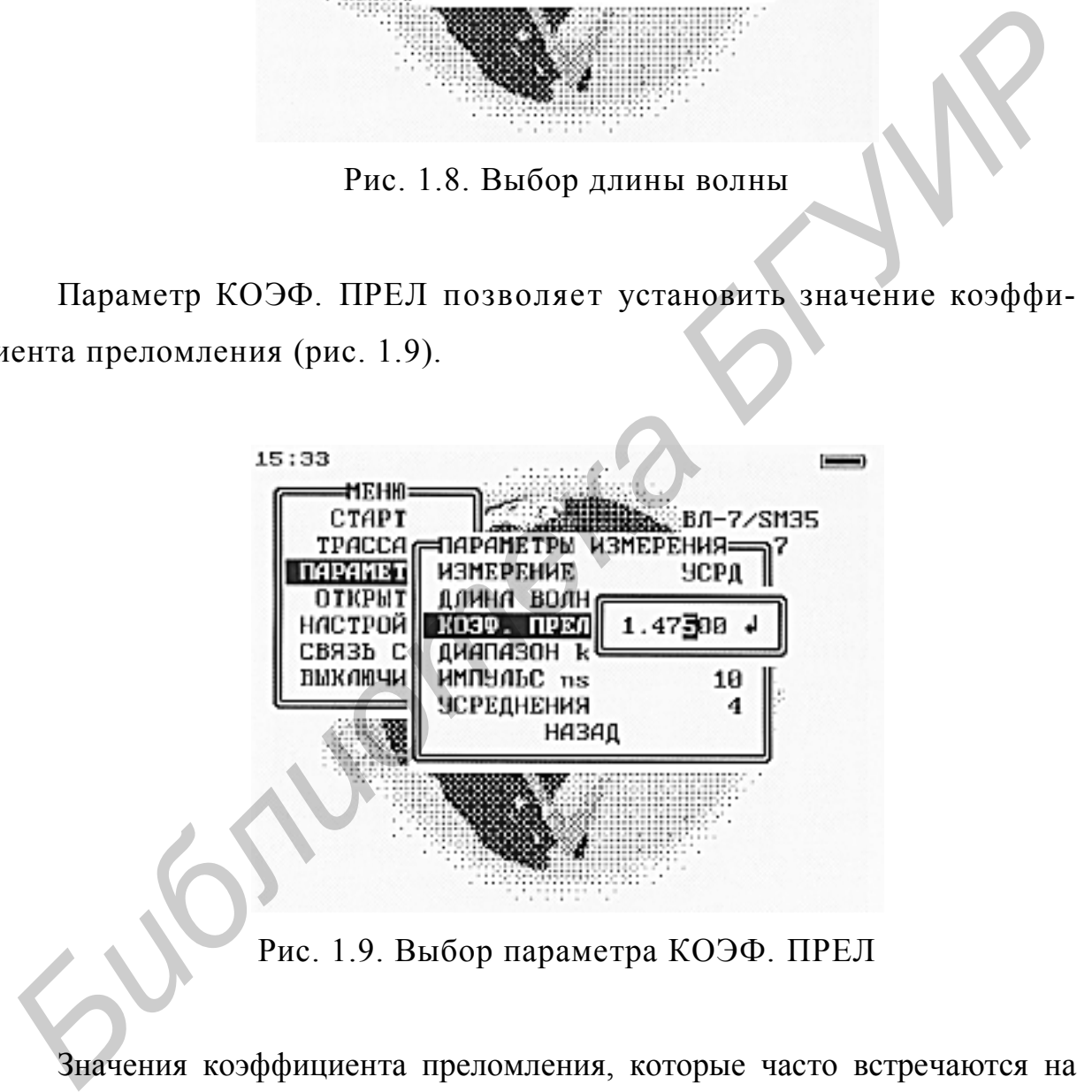

Рис. 1.9. Выбор параметра КОЭФ. ПРЕЛ

Значения коэффициента преломления, которые часто встречаются на практике:

– 1,4677 для ОМ ОВ и длины волны 1310 нм;

– 1,4682 для ОМ ОВ и длины волны 1550 нм;

– 1,490 для ОМ ОВ и длины волны 850 нм;

– 1,486 для ОМ ОВ и длины волны 1300 нм.

Выбор параметра ДИАПАЗОН позволяет установить диапазон расстояний (рис. 1.10). Значение диапазона расстояний, устанавливаемое перед началом измерения, должно превышать длину измеряемой линии. Если длина линии близка к какому-либо значению диапазона расстояний (превышает 2/3 его величины), то наличие в сигнале обратного рассеяния мощного импульса, отраженного от дальнего конца ОВ, может приводить к небольшим искажениям затухания дальних участков линии или появлению на гладком участке рефлектограммы ложных отраженных импульсов.

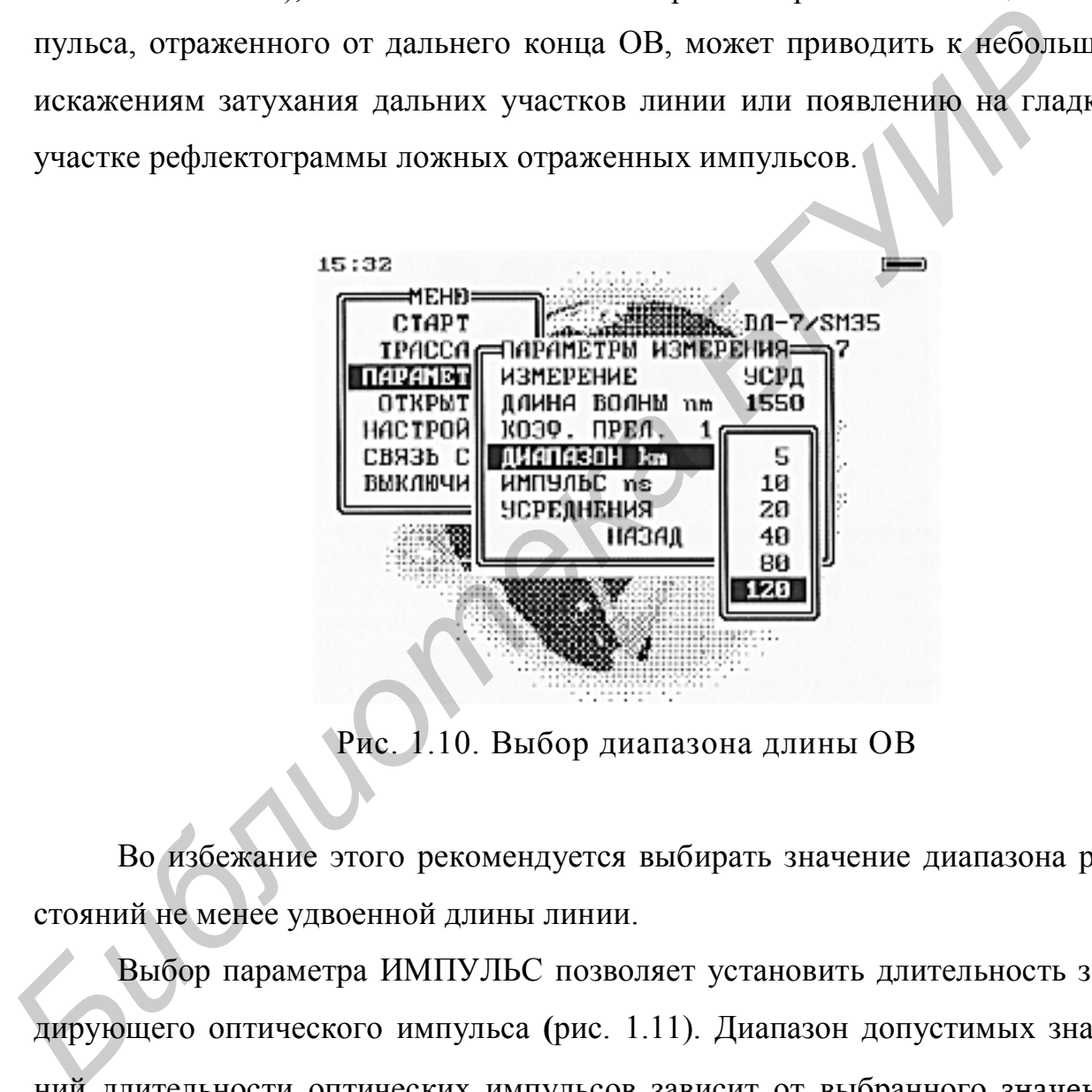

Рис. 1.10. Выбор диапазона длины ОВ

Во избежание этого рекомендуется выбирать значение диапазона расстояний не менее удвоенной длины линии.

Выбор параметра ИМПУЛЬС позволяет установить длительность зондирующего оптического импульса **(**рис. 1.11). Диапазон допустимых значений длительности оптических импульсов зависит от выбранного значения диапазона расстояний ДИАПАЗОН и автоматически ограничивается управляющей программой.

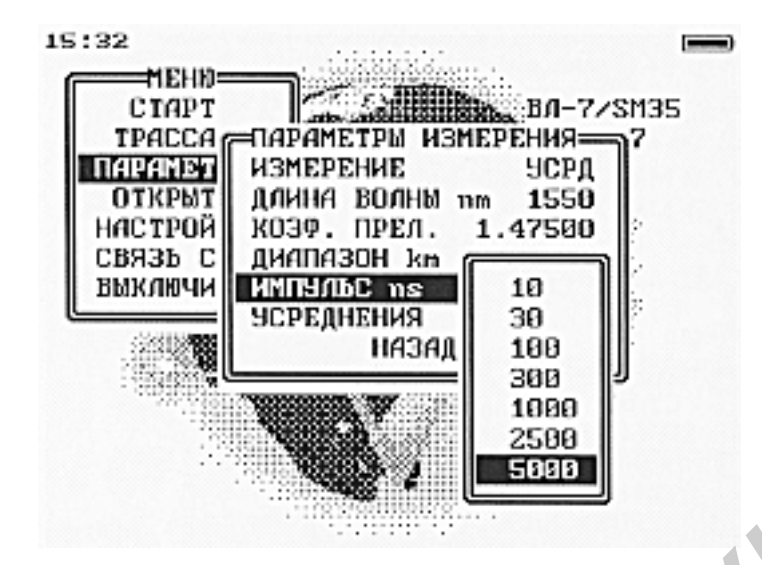

Рис. 1.11. Выбор длительности импульса

При измерении ОВ с помощью оптического рефлектометра мощность сигнала обратного рассеяния увеличивается пропорционально длительности оптического импульса и повышается уровень рефлектограммы. Это позволяет измерять более длинные линии с большим затуханием. Например, уровень рефлектограммы повышается на 2,4 и 5 дБ при увеличении длительности импульса в 3 и 10 раз соответственно. Но одновременно ухудшается пространственное разрешение рефлектометра, так как пространственная длина оптического импульса связана с его длительностью соотношением **FIGURE 11.11.** Выбор длительности импульса<br>
При измерении OB с помощью оптического рефлектометра мощность<br>
пиала обратного расселиия увеличивается пропорционально длительности<br>
тического импульса и повышается уровень ре

$$
L_p = (c \times T_p) / 2 \cdot n,\tag{1.2}
$$

где  $T_p$  – длительность импульса, с – скорость света в вакууме, n – показатель преломления ОВ. Например, длительности импульса 300 нс соответствует величина  $L_p = 30$  м. Это значит, что практически невозможно различить две неотражающие неоднородности (типа сварного соединения ОВ), расстояние между которыми меньше  $L_n$ .

Выбор параметра УСРЕДНЕНИЯ позволяет установить количество усреднений для режима измерения с усреднением (рис. 1.12).

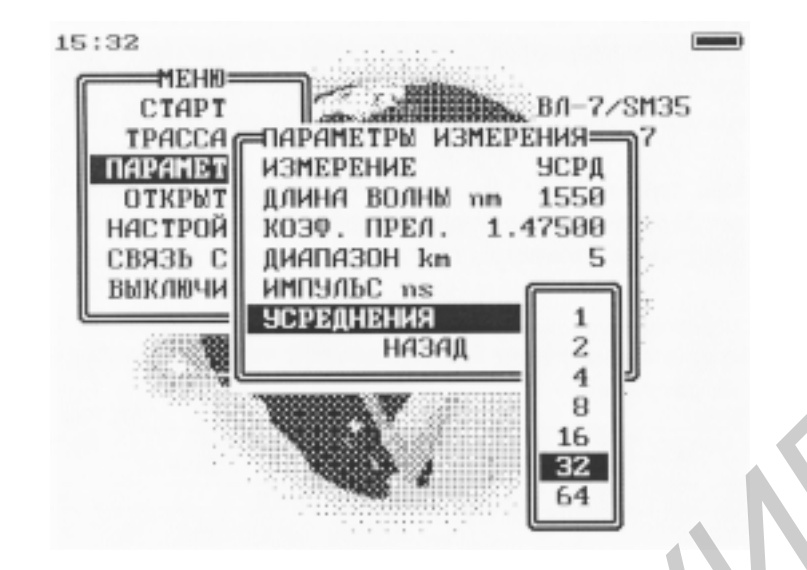

Рис. 1.12. Выбор значений параметра усреднений

Увеличение числа усреднений позволяет уменьшить шум и повысить динамический диапазон рефлектометра. Но при этом возрастает время измерения. Динамический диапазон увеличивается примерно на 0,75 дБ при увеличении числа усреднений в два раза.

После установки параметров измерения нужно выбрать пункт НАЗАД и нажать среднюю кнопку рефлектометра для возвращения в главное меню.

Далее следует запуск процесса измерения. Для выполнения измерения надо выбрать пункт СТАРТ главного меню и нажать среднюю кнопку рефлектометра.

При выборе строки БЫСТ будет установлен режим измерения без усреднений. В этом режиме рефлектограмма выводится на экран с определенной периодичностью во времени, при этом картинка полностью обновляется, усреднения не производятся. Этот режим является обзорным и в основном используется при юстировке двух ОВ перед их сваркой, для идентификации присоединенного ОВ или в других аналогичных случаях. При выборе строки УСРД будет установлен режим измерения с усреднением. Этот режим предназначен для измерения ОВ с последующим исследованием его параметров. При этом результаты измерений усредняются. Во время измерения в верхней части экрана отображается количество выполненных усреднений. **FREE ASSEMBLY THE CONSTRANT CONTROVIDED AND THE SERIES AND THE MONOGRAPHIP CONSTRANT CONDUCTS AND THE SERIES AND THE MANUFACTAIN AN ARREST CONDUCTS AND DESCRIPTION OF THE MANUFACTION OF THE MONOGRAPHIP CONDUCTS AND DEVIC** 

При выборе строки АВТО будет установлен автоматический режим измерения. В этом режиме оператору доступен выбор только длины волны измерения, остальные параметры программа выбирает сама после начала измерения. Во время измерения без усреднений на экране отображается окно, показанное на рис. 1.13. Для остановки измерения без усреднения надо нажать среднюю кнопку рефлектометра и в появившемся меню выбрать строку СТОП. Для запуска измерения с усреднением во время выполнения измерения без усреднения надо нажать среднюю кнопку рефлектометра и в появившемся Меню выбрать строку УСРДН. При выборе строки НАЗАД происходит возврат в окно с рефлектограммой.

| СТОП. Для запуска измерения с усреднением во время выполнения  |  |  |
|----------------------------------------------------------------|--|--|
| ия без усреднения надо нажать среднюю кнопку рефлектометра и в |  |  |
| емся Меню выбрать строку УСРДН. При выборе строки НАЗАД        |  |  |
| дит возврат в окно с рефлектограммой.                          |  |  |
|                                                                |  |  |
|                                                                |  |  |
| 18:38<br>300n <sub>5</sub><br>1550nm<br>10km<br>1.47500        |  |  |
| ИДЕТ ИЗМЕРЕНИЕ                                                 |  |  |
|                                                                |  |  |
|                                                                |  |  |
|                                                                |  |  |
|                                                                |  |  |
|                                                                |  |  |
|                                                                |  |  |
|                                                                |  |  |
|                                                                |  |  |
|                                                                |  |  |
|                                                                |  |  |
|                                                                |  |  |
|                                                                |  |  |
|                                                                |  |  |
|                                                                |  |  |
| Рис. 1.13. Внешний вид рефлектограммы при измерении            |  |  |
| без усреднения                                                 |  |  |
|                                                                |  |  |
|                                                                |  |  |
|                                                                |  |  |

Рис. 1.13. Внешний вид рефлектограммы при измерении без усреднения

Во время измерения с усреднением на экране отображается окно, показанное на рис. 1.14. **Бо время** 

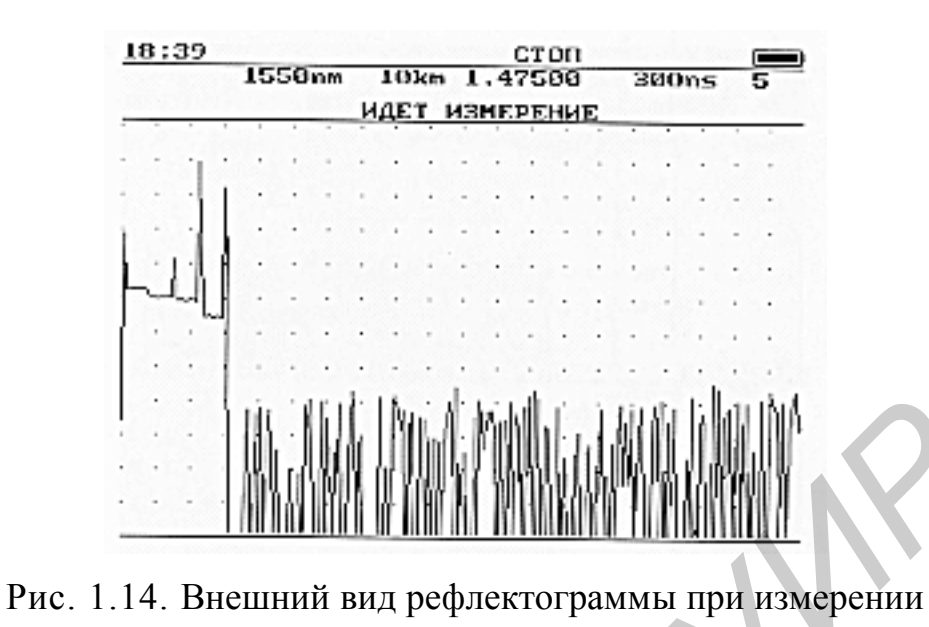

с усреднением

Для остановки измерения с усреднением надо нажать среднюю кнопку рефлектометра.

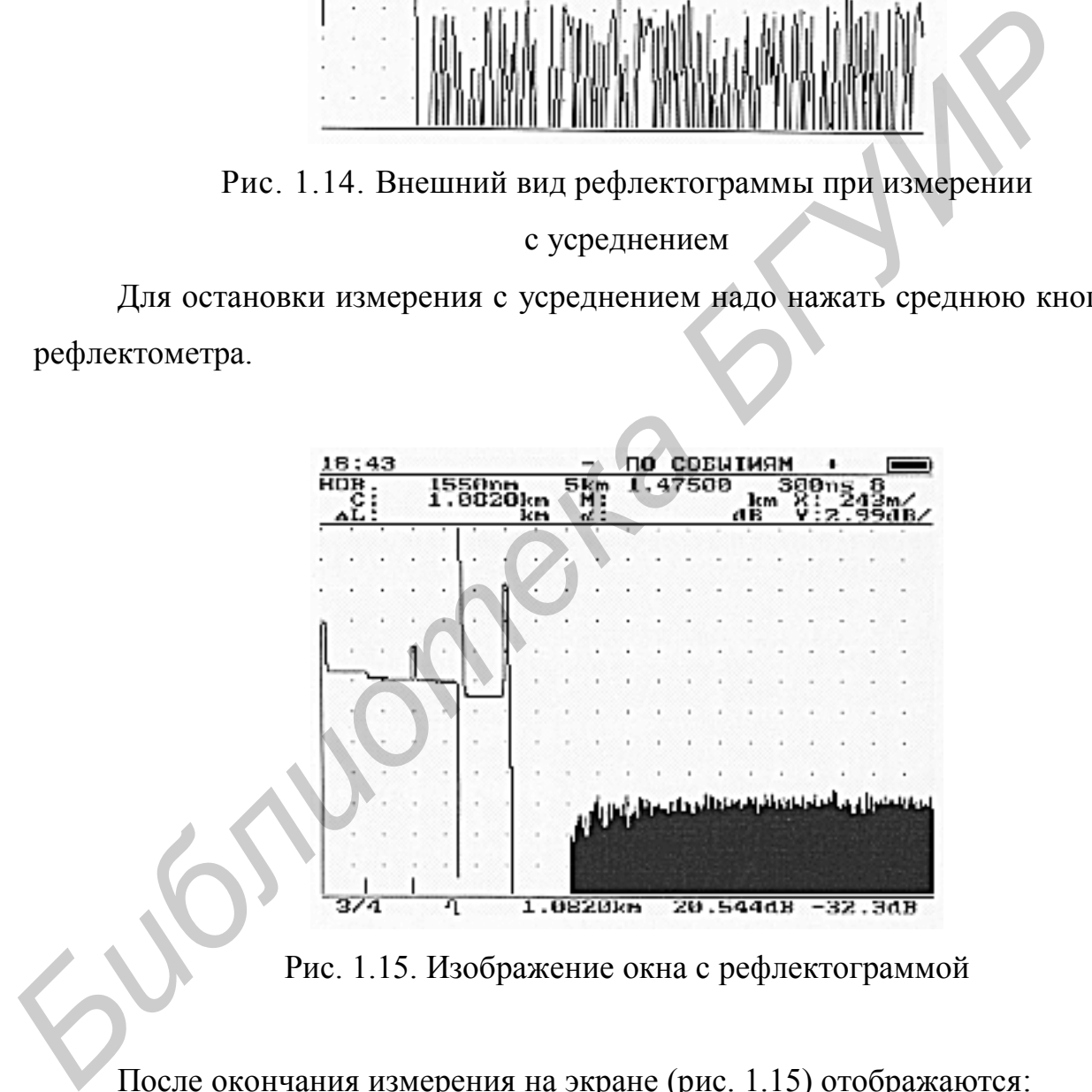

Рис. 1.15. Изображение окна с рефлектограммой

После окончания измерения на экране (рис. 1.15) отображаются:

- область с рефлектограммой и подвижным курсором;
- строка с указанием:
- текущего времени 18:43;

– степени заряда аккумуляторов – символа, расположенного вверху справа экрана*;*

– функции левой и правой кнопок рефлектометра (на рис. 1.15 – перемещение курсора по событиям).

Строка с начальными параметрами измерения рефлектограммы содержит:

– НОВ – новое измерение, не занесено в память рефлектометра;

– 1550 nm – длина волны измерения;

– 5 km – диапазон расстояния;

– 1.47500 – коэффициент преломления;

– 300 ns – длительность оптического импульса;

– 8 – количество усреднений.

Строки, показывающие положение курсора и метки, содержат:

– С: 1.0820 km – расстояние от начала ОВ до текущего положения

курсора;

– М: km – расстояния от начала ОВ до метки (цифры появляются после установки метки);

– X: 243 m**/** – цена деления шкалы расстояний по горизонтали (243 м на деление);

– ∆L: km – расстояние между курсором и меткой (цифры появляются после установки метки);

 $-\alpha$ : dB – затухание между курсором и меткой (цифры появляются после установки метки);

– Y: 2.99 dB**/** – цена деления шкалы затухания по вертикали (2,99 дБ на деление).  $-110B - n0$ юе измерение, не занесено в память рефлектометра;<br>  $-1550$  nm – длина волны измерения;<br>  $-5$  km – шашазон расстояния;<br>  $-5$  km – шашазон расстояния;<br>  $-147500 - \text{koopl\text{b}}$ ишент препомления;<br>  $-300$  ns – длительн

Строка под рефлектограммой, показывающая параметры событий, найденных при автоматическом анализе, содержит:

– 3/4 – номер события и количество всех найденных событий (третье из четырех);

23

– тип события (событие с отражением и затуханием);

– 1.0820 km – расстояние от начала ОВ до события;

– 20.544 dB – величина затухания в событии;

– -32.3 dB – величина коэффициента отражения в событии.

В окне с рефлектограммой оператору доступны различные функции, которые определены меню этого окна. Вызов меню осуществляется нажатием средней кнопки рефлектометра (рис. 1.16).

С помощью этого меню можно реализовать следующие функции:

– перемещение курсора ПО СОБЫТИЯМ или ПЛАВНО;

– изменение масштаба по горизонтали (МАСШТАБ ПО **X)**;

– изменение масштаба по вертикали (МАСШТАБ ПО Y);

– восстановление полного масштаба (МАСШТАБ ПОЛН**)**;

– установление фиксированной метки на рефлектограмме (УСТ. МЕТКУ);

– сохранение рефлектограммы в памяти прибора (СОХРАНИТЬ);

**–** просмотр информации о рефлектограмме (ИНФОРМАЦИЯ);

**–** переход в окно главного меню (МЕНЮ).

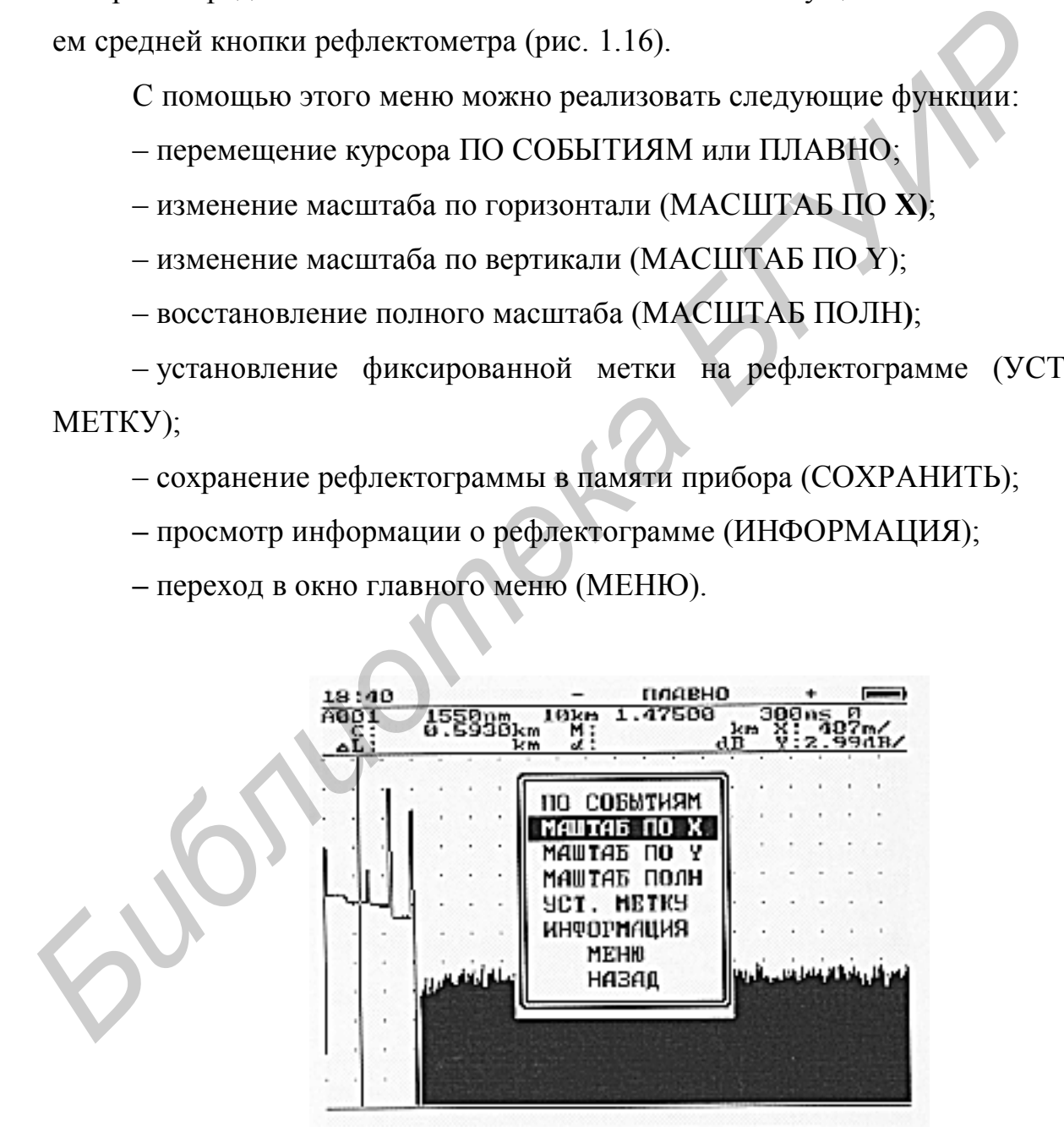

Рис. 1.16. Меню окна с рефлектограммой

При выборе строки НАЗАД происходит возврат в окно с рефлектограммой без изменения функциональности кнопок рефлектометра.

Перемещение курсора/сдвиг рефлектограммы можно выполнить с помощью левой и правой кнопок. При длительном нажатии кнопки движение курсора ускоряется.

Положение курсора по шкале расстояний (расстояние от начала координат) отображается на экране в виде С: 12.3518 km.

В зависимости от режима, выбранного в меню окна рефлектограммы, курсор может перемещаться ПЛАВНО или ПО СОБЫТИЯМ. Перемещение по событиям возможно, только если после окончания измерения автоматический анализ рефлектограммы обнаружил на ней неоднородности.

При измерении расстояния до неоднородности курсор устанавливается на ее левый край. Для более точного измерения расстояния рекомендуется растянуть рефлектограмму по горизонтали и вертикали (рис. 1.17).

Как следует из формулы (1.1), точность определения расстояния по рефлектограмме зависит, в частности, от правильности установки значения показателя преломления ОВ.

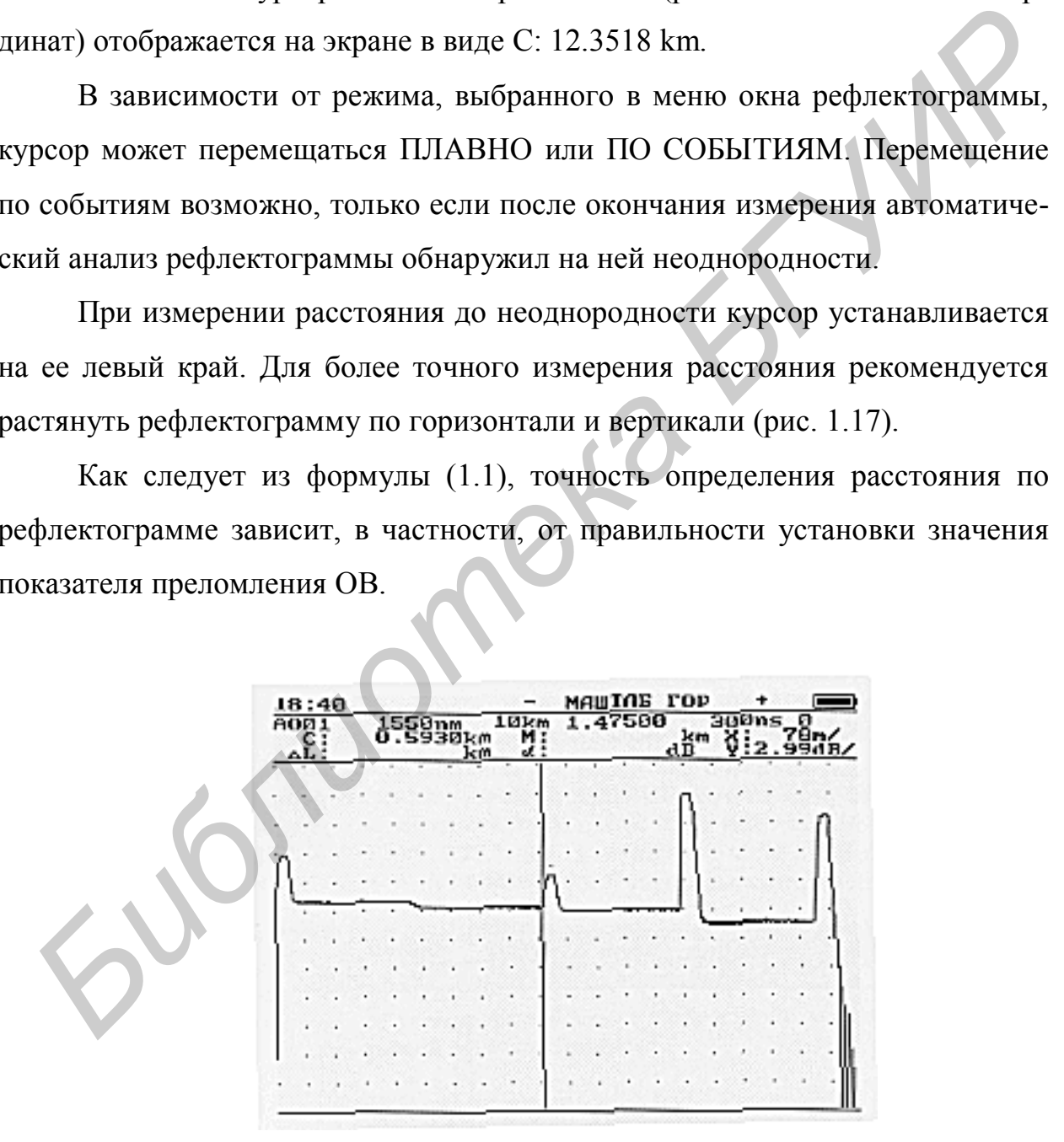

Рис. 1.17. Вид рефлектограммы при растяжке изображения

Если рефлектограмма была растянута по горизонтали, то после того как курсор достигнет края экрана, произойдет скачкообразный сдвиг рефлектограммы. Курсор при этом останется в экране.

Растяжение или сжатие (изменение масштаба) рефлектограммы осуществляется с помощью левой и правой кнопок после выбора пунктов меню МАСШТАБ ПО X или МАСШТАБ ПО Y. Информация о выбранном режиме масштабирования отображается в верхней строке окна с рефлектограммой (рис. 1.17).

Правая кнопка растягивает рефлектограмму (увеличивает масштаб), a левая – сжимает (уменьшает масштаб). Растяжение или сжатие рефлектограммы осуществляется относительно точки пересечения курсора с рефлектограммой. Текущий масштаб (цена деления сетки экрана) отображается в виде: X: 243 m/ (по горизонтали) и Y: 2.99 dB**/** (по вертикали).

Для быстрого отображения всей рефлектограммы после растяжения используется пункт меню МАСШТАБ ПОЛН.

## **1.2. Указания по выполнению лабораторной работы**

## *1.2.1. Описание лабораторного макета*

В состав лабораторного макета входят прибор ВЛ-7 и набор трех отрезков одномодовых оптических кабелей разной длины. Первая оптическая кабельная линия присоединена с внутренней стороны панели макета к оптическим переходникам (адаптерам), обозначенным буквами А и Б. Её длина составляет приблизительно 50 м. Вторая оптическая кабельная линия присоединена с внутренней стороны панели макета к оптическим переходникам (адаптерам), обозначенным буквами В и Д. Её длина составляет приблизительно 80 м. В конце этой линии на расстоянии приблизительно 10 м от разъема Д выполнено сварное соединение волокон. Непосредственно на адаптере Д с обратной стороны макета установлен оптический аттенюатор с величиной затухания, равной 5 дБ. Третья оптическая кабельная линия присоединена с внутренней масштабирования отображается в верхней строке окна с рефлектограмм<br>
(рис. 1.17).<br> **Праваа кнопка растативает рефлектограмму (увеличивает масштаб**<br>
левая – сжимает (уменьшает масштаб). Растажение ини сжатие рефлектораммой

стороны панели макета к оптическим переходникам (адаптерам), обозначенным буквами Г и С. Её длина составляет приблизительно 110 м. В конце этой линии на расстоянии приблизительно 10 м выполнено сварное соединение волокон. При проведении измерений прибор ВЛ-7 посредством короткого оптического шнура подключается к оптическим переходникам (адаптерам) с наружной стороны передней панели макета. **При выполнении соединений с помощью короткого отрезка оптического кабеля, имеющего оптические разъемы FC, необходимо обязательно ввести специальное утолщение, расположенное на металлической поверхности корпуса разъема, в прорезь адаптера, в котором выполняется присоединение и который вмонтирован в панель макета, и далее завернуть по часовой стрелке фиксирующую гайку. При выполнении отсоединения короткого отрезка оптического кабеля, имеющего оптические разъемы FC, от адаптера последовательность операций обратная.**

# *1.2.2. Порядок выполнения работы*

1. При выполнении лабораторной работы необходимо соблюдать меры предосторожности. Они заключаются в том, что лабораторный макет содержит источник оптического излучения – лазер. Излучение лазера появляется на выходе оптического разъема прибора при его включении и нажатии соответствующих кнопок. Поэтому запрещается работа с макетом, если к оптическому разъему прибора не присоединен соединительный оптический шнур, который, в свою очередь, вторым концом должен быть присоединен к соответствующему оптическому разъему панели макета. Для обеспечения нормативных параметров и характеристик соединительных оптических кабелей ЗА-ПРЕЩАЕТСЯ: иткого отрезка онтического кабеля, имеющего онтические разъемы **FC,**<br>гобходимо обязательно ввести снещальное утолщение, расположенное на<br>галлической поверхности корпуса разъема, в прорезь адаптера, в кото-<br>м вынолняется п

– перегибать кабель с очень маленьким радиусом изгиба (меньше чем 25 мм);

– применять излишние растягивающие усилия вдоль кабеля;

– допускать механические удары по кабелю;

– допускать воздействие влаги на оптические разъёмы;

– прикасаться руками к керамической поверхности оптических разъёмов.

Для защиты от загрязнений используются специальные защитные колпачки, которые одеваются на оптические разъемы. Перед выполнением измерений эти колпачки аккуратно снимаются, а после завершения измерений должны быть возвращены в исходное положение.

Допускается присоединение и отсоединение оптических соединительных кабелей (шнуров) к разъёмам (коннектерам), установленных на передней панели лабораторного макета, выполнять, прикасаясь только к металлическим частям этих кабелей.

2. В соответствии с п. 1.1.3 подготовить прибор к проведению измерений. Присоединить оптический разъем прибора с помощью короткого соединительного оптического шнура к разъёму А первой кабельной линии, обязательно учитывая рекомендации по присоединению и отсоединению разъемов FC, указанные выше. На разъем Б надеть светонепроницаемый колпачок. Для включения рефлектометра нажать среднюю кнопку, находящуюся на его верхней торцевой панели. В соответствии с п. 1.1.4. для проведения измерений выбрать: длину волны – 1310 нм, коэффициент преломлении – 1,4677, диапазон – 5 km, импульс – 30 ns, УСРЕДНЕНИЯ – количество 4. Из пункта СТАРТ главного меню выбрать строку УСРД, что позволяет выполнить измерения ОВ с последующим исследованием его параметров. Произвести анализ рефлектограммы в соответствии с п. 1.1.4. Изучить и записать в отчет данные измерений в окне над рефлектограммой. Зарисовать рефлектограмму в отчет. При необходимости войти в меню окна с рефлектограммой и произвести изменения масштаба по вертикали и горизонтали. С помощью измерительного курсора определить длину измеряемого оптического кабеля в метрах и оценить его потери в дБ. Сделать выводы. Повторить описанные измелолжны быть возвращены в исходное положение.<br> *Допускается присоединение и отсоединение оптических соедините*<br> *БРИЗИРА Кабелей (шиуров) к разъёмам (коннектерам), установленных на передините*<br>
иных кабелей (шиуров) к разъ

рения, изменив длительность импульса на величину 10 ns. Зарисовать рефлектограмму в отчет, сделать выводы.

3. Присоединить оптический разъем прибора с помощью короткого соединительного оптического шнура к разъёму В второй оптической линии. На разъем Д надеть светонепроницаемый колпачок. Получить и произвести анализ рефлектограммы. Изучить и записать в отчет данные измерений в окне над рефлектограммой. Зарисовать рефлектограмму в отчет. При необходимости войти в меню окна с рефлектограммой и произвести изменения масштаба по вертикали и горизонтали. С помощью измерительного курсора определить длину измеряемого оптического кабеля в метрах и расстояние от разъема В до места сварки и оценить его потери в дБ. Присоединить оптический разъем прибора с помощью короткого соединительного оптического шнура к разъёму Д второй оптической линии. На разъем В надеть светонепроницаемый колпачок. Получить и произвести анализ рефлектограммы. Зарисовать рефлектограмму в отчет. Оценить влияние оптического аттенюатора. Сделать выводы. иектограммой. Зарисовать рефлектограмму в отчет. При необходимо-<br>и в меню окна с рефлектограммой и произвести изменения масштаба<br>кали и горизонтали. С помощью измерительного курсора определить<br>кмеряемого оптического кабел

4. Присоединить оптический разъем прибора с помощью короткого соединительного оптического шнура к разъёму Г третьей оптической линии. На разъем С надеть светонепроницаемый колпачок. Получить и произвести анализ рефлектограммы, изучить и записать в отчет данные измерений в окне над рефлектограммой. Зарисовать рефлектограмму в отчет. При необходимости войти в меню окна с рефлектограммой и произвести изменения масштаба по вертикали и горизонтали. С помощью измерительного курсора определить длину измеряемого оптического кабеля в метрах и расстояние от разъема С до места сварки и оценить его потери в дБ. Повторить описанные измерения, изменив длительность импульса на величину 10 ns. Зарисовать рефлектограмму в отчет, сделать выв оды. ину измер<br>b мест<mark>а сва</mark><br>вменив длі

### **1.3. Содержание отчета**

В отчете по работе необходимо:

1. Представить результаты измерений.

2. Сделать выводы по результатам измерений.

## **1.4. Контрольные вопросы**

1. Как неоднородности влияют на качество связи?

2. На чем основан принцип импульсного метода измерения оптических кабелей?

3. Чем определяется скорость распространения электромагнитной волны в оптическом волокне?

4. Какие виды неоднородностей в оптических трактах вы знаете и каковы причины их появления?

5. Как определяется характер неоднородности (повреждения) и расстояние до неё по рефлектограмме?

6. Назначение и функциональные возможности рефлектометра ВЛ-7.

7. Структурная схема рефлектометра ВЛ-7.

*Библиотека БГУИР*

# **ИЗМЕРЕНИЕ ЗАТУХАНИЯ ВОЛОКОННО-ОПТИЧЕСКИХ КАБЕЛЕЙ**

*Цель работы*: изучение факторов, определяющих затухание в волоконнооптических кабелях (ВОК). Изучение методов измерения затухания ВОК. Практическое измерение затухания.

# **2.1. Общие сведения. Потери энергии и затухание в волоконно-оптических кабелях**

Потери любой линии связи, в том числе и волоконно-оптической, определяют расстояние между регенерационными пунктами. Общие потери в оптической линии связи *a* слагаются из собственных потерь в кабеле *а*1, кабельных потерь  $a_2$  и стыковых (прочих) потерь  $a_3$ , т. е.

$$
a = a_1 + a_2 + a_3. \t\t(2.1)
$$

Кабельные потери связаны с изгибами ВОК, с особенностями размещения ОВ в сердечнике ВОК, а также неоднородностями границы раздела сердцевины и оболочки. Под стыковыми потерями в волоконно-оптических линиях связи понимают следующие потери: на ввод в ОВ и вывод из ОВ оптического излучения и потери в различного рода соединениях (разъёмных и неразъёмных) по длине кабеля. итических кабелях (BOK). Изучение методов измерения затухания ВОК,<br> **Брактическое измерение затухания.**<br> **БРИОТЕЛЬ 21. Общие сведения. Потери энергии и затухание<br>
<b>БРИОТЕЛЬ АБРИОТЕЛЬ В БОЛОКОННО-ОПТИЧЕСКИХ Кабелях**<br> **БРИ** 

Собственные потери в ОВ возникают за счет потерь энергии, вызванной поглощением  $a_n$  и рассеянием света  $a_n$  при его распространении в OB и на примесях *а*пр:

$$
a_1 = a_n + a_p + a_{\rm np} \,.
$$
 (2.2)

Основные механизмы поглощения световой энергии лежат за предела-

31

ми длин волн, используемых в ОВ ( $\lambda_1$  < 0,4 мкм,  $\lambda_2$  > 6 мкм). Однако даже в самых чистых стеклах существуют примеси, которые определяют дополнительные потери. Сильное влияние на величину *а*пр оказывает наличие гидроксильных групп ОН¯, основная частота колебаний которых соответствует примерно 2,73 мкм, а третья гармоника –  $\lambda \approx 0.91$  мкм. Затухание за счет поглощения (дБ/ км) определяется по формуле

$$
a_n = 8.69 \cdot \pi \cdot n \cdot \text{tg} \,\delta \cdot 10^3 / \lambda \,, \tag{2.3}
$$

где  $n = \sqrt{\mu_r \cdot \varepsilon_r}$  – показатель преломления;

 $\lambda$  – длина волны в мкм;

 $tg\delta$  – тангенс угла диэлектрических потерь в ОВ.

Потери на рассеяние включают, в первую очередь, так называемое релеевское рассеяние, неизбежное в любом материале и обусловленное флуктуациями показателя преломления волокна и наличием в нем микродефектов, размеры которых соизмеримы с длиной волны. Потери на рассеяние (дБ/км) определяются по формуле

$$
a_{\rm p} = \mathbf{K}_{\rm p} \lambda^{-4},\tag{2.4}
$$

где коэффициент релеевских потерь  $K_p = 0, 4...1, 5$  дБ/ км·мкм<sup>4</sup> (для кварца);

 $\lambda$  – длина волны, мкм.

Для ОВ используются материалы, которые прозрачны не во всем оптическом диапазоне, а только там, где существуют эффективные источники света, чувствительные приемные устройства, и конечно, там, где имеются минимальные потери в самом ОВ. В настоящее время сформировались три основных диапазона, отвечающих требованиям минимального затухания в ОВ:  $\lambda_1 \approx 0.85$  мкм;  $\lambda_2 \approx 1.3$  мкм;  $\lambda_3 \approx 1.55$  мкм, что видно из рис. 2.1, где показана зависимость затухания ОВ от длины волны. *G*<br>  $a_p = 8,69 \cdot \pi \cdot \pi \cdot \text{kg} \cdot 10^3/\lambda$ ,<br>  $r_{\text{AB}} = \sqrt{\mu_r \cdot \varepsilon_r} = \text{no}$ казатель преломления;<br>  $\lambda = \text{JHH1a}$  воялы в мкм;<br>  $t_{\text{B}}\delta = \text{rarr}$ еге угла диэлектрических потерь в OB.<br>
Потери на рассеяние, неизбежное в любом м

Таким образом, затухание ВОК определяется по формуле (2.1) или

$$
a_1 = 10 \lg \frac{P_{\text{bx}}}{P_{\text{bhx}}} = p_{\text{bx}} - p_{\text{bhx}},
$$
\n(2.5)

где *P*вх*, P*вых – мощность сигнала на входе и выходе ВОК соответственно;

*р*вх и *р*вых – уровень сигнала на входе и выходе ВОК соответственно.

Параметр, характеризующий затухание на единицу длины, км, называется коэффициентом затухания и определяется как

$$
\alpha = \frac{1}{l} 10 \lg \frac{P_{\text{ax}}}{P_{\text{bhx}}} \,. \tag{2.6}
$$

При интересующем нас двухточечном методе расчет производится на основе знания значений  $P_{\text{BLX}}$  и  $P_{\text{BX}}$ . Возможно измерение величины напряжений или токов.

![](_page_32_Figure_6.jpeg)

Однако здесь следует учитывать то, что ток, образуемый в фотоприемном устройстве, пропорционален падающей на фотодетектор мощности, поэтому формула для определения затухания будет выглядеть так:

$$
a = 10 \lg \frac{I_{\text{bx}}}{I_{\text{bmx}}} = 10 \lg \frac{U_{\text{bx}}}{U_{\text{bmx}}},
$$
\n(2.7)

где  $I_{\text{B}x}$ ,  $U_{\text{B}x}$  – ток и напряжение сигнала на входе ВОК,  $I_{\text{B}x}$ ,  $U_{\text{B}x}$  – ток и напряжение сигнала на выходе ВОК.

#### **2.2. Измерение затухания оптических кабелей**

Известны следующие методы измерения затухания: 1) двухточечный; 2) замещения; 3) обратного рэлеевского рассеяния во временной области; 4) раздельного измерения поглощения и рассеяния.

Наибольшее распространение получил двухточечный метод при расчете затухания по формулам (2.5) и (2.7) по результатам измерения параметров сигнала на входе и выходе ВОК.

К разновидностям данного метода можно отнести метод обламывания, безобломный метод и метод калиброванного рассеяния.

Первая модификация двухточечного метода, а именно метод обламывания, может быть объяснена структурной схемой, показанной на рис. 2.2. Излучение из оптического передающего устройства 1 через юстировочное устройство 2 подается на исследуемое ОВ 3, а затем на оптическое приемное устройство 4. Регистрирующее устройство 5 фиксирует величину мощности на выходе ОВ 4. Трехкоординатное юстировочное устройство 2 предназначено для оптимального согласования оптического передающего устройства с ОВ, что определяется максимальными показаниями регистрирующего устройства 5. Затем, не нарушая условий согласования, ОВ обламывается на расстоянии 3 – 5 м от входного конца и производятся повторные измерения с точностью 0,03 дБ в пределах 10 дБ, что является его основным достоинством. Недостатком метода является необходимость обламывать ОВ и терять при каждом измерении 3 – 5 м и практически невозможность проведения повторного измерения. Данный метод используется в лабораторных условиях и Известны следующие методы измерения затухания: 1) двухточечн<br>2) замещения; 3) обратного рэлеевского рассеяния во временной облас<br>4) раздельного измерения поглощения и рассеяния.<br>4) раздельного измерения поглощения и рассе

на предприятиях – изготовителях ОВ.

Схема измерения затухания безобломным двухточечным методом показана на рис. 2.3. Определение затухания производится измерением мощности вначале на выходе исследуемого ОВ 4, затем на выходе смесителя мод 3 и, наконец, расчетом по известной формуле. Все соединения осуществляются через оптические разъемы 2.

При наличии стабильного источника излучения основной погрешностью данного метода является нестабильность потерь, вносимая оптическими разъемами 2, которая уменьшается по мере улучшения качества самих разъёмов.

![](_page_34_Figure_3.jpeg)

Рис. 2.2. Структурная схема измерения затухания ВОК методом обламывания

![](_page_34_Figure_5.jpeg)

Рис. 2.3. Структурная схема измерения затухания ВОК безобломным двухточечным методом

Данный метод нашел самое широкое применение в связи и может использоваться не только в лабораторных, а также в полевых условиях и при прокладке в кабельной канализации.

Метод калиброванного рассеяния можно рассматривать как частный случай двухточечного метода, т. к. определение им затухания основано на измерении рассеянного через боковую поверхность ВС излучения в двух точках на его длине, между которыми измеряется затухание. Он не нашел практического применения не только из-за необходимости иметь сверхчувствительные приемные устройства, но и из-за отсутствия серьезного теоретического и экспериментального обоснования корректности измерений.

Метод замещения обоснован на сравнении измеряемого затухания с затуханием образцового аттенюатора. В настоящее время в оптической связи он используется редко, т. к. требует применения прецизионных аттенюаторов в оптическом диапазоне.

Метод обратного рассеяния основан на исследовании свойств излучения, рассеянного в обратном направлении при прохождении по ОВ мощных измерительных импульсов света. Он позволяет исследовать зависимость затухания света от длины ОВ, определить характер и местоположение неоднородностей, место обрыва; измерить потери мощности излучения в местах соединений ОВ; измерить полное ослабление света в ОВ и др. Этот метод находит все большее применение, однако имеет такие существенные недостатки, как сложность реализации, небольшой диапазон измеряемых затуханий и др. лочках на его длине, между которыми измеряется затухание. Он не наг<br/>практического применения не только из-за необходимости иметь сверхчут вительные приемные устройства, но и из-за отсутствия сервезного теореческого и

Приборы, которыми производят такие измерения, являются составными частями оптического тестера. Оптические тестеры выпускаются в двух вариантах. Первый вариант представляет собой эталонный излучатель и измеритель оптической мощности, размещенные в одном корпусе (например: AQ215, фирма ANDO, Япония). Второй вариант – это эталонный излучатель и измеритель оптической мощности, которые выпускаются в разных корпусах как два отдельных прибора (модели К2702, К2503, К2505 – изготовитель фирма SIEMENS, прибо-

36

ры серии АЛМАЗ – предприятие ЛОНИИР, Россия). Измерители мощности в этих комплектах имеют две калибровки – в единицах мощности (мВт и нВт) и в дБм (дБм – уровень мощности в дБ относительно величины  $P_{\text{om}} = 1$  мВт). На практике удобнее пользоваться 2-й калибровкой. При этом измеряют уровень мощности на выходе излучателя в дБм, потом – уровень мощности на выходе OB или ВOK. Вычитая второе показание из первого, получают искомый результат. Описанный метод измерения отличается высокой точностью. Его основной недостаток – необходимость доступа к обоим концам OK, что часто бывает неудобным при линейных измерениях.

В настоящее время все большее распространение получает рефлектометрический метод измерения затухания, основанный на измерении той части рэлеевского рассеяния в OB, которая распространяется в обратном направлении (назад). Для этого в волокно вводится периодическая последовательность оптических импульсов длительностью  $\tau_u$  и периодом следования  $T_u$ . При этом к входному торцу OB будут возвращаться импульсы, которые регистрируются прибором. Эти импульсы отстают во времени от входного (опорного импульса), отраженного от плоскости входного торца на период, равный времени двойного пробега импульса в прямом и обратном направлениях. Одно из достоинств этого метода измерения состоит в том, что достаточно иметь доступ к одному концу OB. Кроме того, с помощью рефлектометра можно определить расстояние до локальных неоднородностей, длину трассы, распределение неоднородностей по длине OB. Современные рефлектометры производятся рядом ведущих фирм мира: ANDO, HEWLETT PACKARD, WAVETEK WANDEL и др. л. Описанный метод измерения отличается высокой точностью. Его основной идистаток – необходимость доступа к обоим концам ОК, что часто бывает не-<br>побидым при линейных измерениях.<br>В настоящее время все большее распростране

### **2.3. Описание лабораторного макета**

Лабораторный макет построен на применении приемно-передающего устройства типа МПД-1, имеющего следующие характеристики: длина волны излучения лазера  $\lambda = 0.85$  мкм, мощность излучения 2 мВт, ширина линии излучения 4 нм, скорость передачи информации может изменяться от 0,01 до 17 Мбит/с, напряжение питания  $\pm$ 5В, ток потребления 300 мА. В качестве источника излучения используется полупроводниковый лазер, а в качестве приёмного элемента – фотодиод. Передняя панель лабораторного макета показана на рис. 2.4. На ней находятся оптические разъёмы  $\Gamma_1$  и  $\Gamma_2$ ,  $\Gamma_3$  и  $\Gamma_4$ ,  $\Gamma_5$  и  $\Gamma_6$ , которые позволяют подключить приемно-передающее устройство к трём оптическим линиям передачи. Разъёмы ОПТИЧЕСКИЙ ПЕРЕДАТЧИК и ОПТИЧЕ-СКИЙ ПРИЁМНИК являются, соответственно, выходом и входом приемнопередающего устройства. Тумблер СЕТЬ позволяет включить лабораторный макет, т. е. при установке его в положение ВКЛ подается питание на приемнопередающее устройство и появляется оптическое излучение на разъёме ОП-ТИЧЕСКИЙ ПЕРЕДАТЧИК.

![](_page_37_Figure_1.jpeg)

Рис. 2.4. Передняя панель лабораторного макета

Структурная схема установки для измерения затухания и дисперсии ВОК представлена на рис. 2.5. Установка содержит следующие устройства: 1 – генератор импульсных сигналов, 2 – формирователь импульсных сигналов, 3 – модулятор, 4 – систему автоматической регулировки усиления, 5 – усилитель сигнала обратной связи, 6 – полупроводниковый лазер, 7 – фотодиод,

включенный в цепь обратной связи, 8 – оптический тракт (отрезок оптического кабеля с оптическими разъёмами), 9 – приёмный фотодиод, 10 – предварительный усилитель, 11 – усилитель мощности, 12 – измерительный прибор (осциллограф С1-65А или другой прибор).

![](_page_38_Figure_1.jpeg)

Рис. 2.5. Структурная схема лабораторного макета

Источником оптического сигнала является полупроводниковый лазер 6, а приёмником – фотодиод 9. Как известно, излучаемая мощность полупроводникового лазера находится в сильной зависимости от температуры, поэтому используется схема стабилизации мощности. В составе этой схемы используется фотодиод 7, смонтированный в одном корпусе с полупроводниковым лазером 6 и включенный в цепь обратной связи. Сигнал с фотодиода 7 подается на усилитель сигнала обратной связи 5, а затем на систему АРУ 6 для стабилизации выходной мощности оптического передатчика. В цепи подачи питания на полупроводниковый лазер 6 и фотодиод 9 располагаются нагрузочные сопротивления  $R_1$ ,  $R_2$  и  $R_3$ ,  $R_4$ , которые обеспечивают необходимый режим работы этих элементов.  $\begin{array}{|c|c|c|c|}\n\hline \text{F} & \text{A} & \text{B} & \text{B} & \text{B} & \text{C} & \text{D} & \text{D} & \text{E} \\
\hline \text{F} & \text{F} & \text{F} & \text{F} & \text{F} & \text{F} & \text{F} & \text{F} & \text{F} \\
\hline \text{F} & \text{F} & \text{F} & \text{F} & \text{F} & \text{F} & \text{F} & \text{F} & \text{F} \\
\hline \text{F} & \text{F} & \text{F} & \text{F} & \text{F}$ 

### **2.4. Указания по выполнению лабораторной работы**

*2.4.1. Меры предосторожности при работе с лабораторным макетом*

1. Лабораторный макет содержит источник оптического излучения – лазер. Излучение лазера появляется на выходе разъёма ОПТИЧЕСКИЙ ПЕРЕ-ДАТЧИК при установке тумблера СЕТЬ на передней панели лабораторного макета в положение ВКЛ. Поэтому ЗАПРЕЩАЕТСЯ работа с лабораторным макетом в соответствии с требованиями лабораторной работы, если к разъему ОПТИЧЕСКИЙ ПЕРЕДАТЧИК не присоединена нагрузка, т. е. отрезок соединительного оптического кабеля. иакета в положение ВКЛ. Поэтому ЗАПРЕШАЕТСЯ работа с лабораторн<br>
иакетом в соответствии с требованиями лабораторной работы, если к разни<br>
ОПТИЧЕСКИЙ ПЕРЕДАТЧИК не присоединена нагрузка, т. е. огрезок сое<br>
интельного оптич

2. Для обеспечения нормативных параметров и характеристик соединительных оптических кабелей ЗАПРЕЩАЕТСЯ:

– перегибать кабель с очень маленьким радиусом изгиба (меньше чем 25 мм);

– применять излишние растягивающие усилия вдоль кабеля;

– допускать механические удары по кабелю;

– допускать воздействие влаги на оптические разъёмы;

– прикасаться руками к керамической поверхности оптических разъёмов;

– вынимать предохранитель, расположенный в держателе на передней панели макета, а также прикасаться к другим токоведущим частям макета, которые находятся под напряжением.

3. Допускается присоединение и отсоединение оптических соединительных кабелей (шнуров) от разъёмов (коннектеров), установленных на передней панели лабораторного макета и в оптическом аттенюаторе, выполнять, прикасаясь только к металлическим частям устройств. Для защиты от загрязнений используется специальные защитные колпачки, которые одеваются на оптические разъёмы. Перед выполнением измерений эти колпачки снимаются, а после завершения измерений должны быть возвращены в исходное положение.

40

# *2.4.2. Подготовка к проведению измерений лабораторного стенда* Для этого:

– установить переключатели и тумблеры на панели управления осциллографа С1-65А в следующие положения: переключатель ВРЕМЯ/ДЕЛ. – в положение 0,1 us, переключатель V/ ДЕЛ. в положение - 1,0 V, СИНХРОНИ-ЗАЦИЯ – в положение ВНУТРЕННЯЯ, РАЗВЕРТКА – в положение Х 0,1. Включить тумблер СЕТЬ на передней панели осциллографа С1-65А. Прогреть этот прибор в течение 10 мин.

– включить измеритель оптической мощности ОТ-2-5/ИМ (оптический тестер), нажав сенсорную клавишу ВКЛ/ВЫКЛ на передней панели прибора. Повторное нажатие этой кнопки позволяет выключить этот прибор. Проконтролировать установку рабочей длины волны – λ = 850 nm. Если установлена другая длина волны, тогда необходимо, используя группу сенсорных клавиш на передней панели, обозначенных символом ДЛИНА ВОЛНЫ, установить требуемое значение длины волны.

*2.4.3. Исследование работоспособности и измерение затухания оптических трактов*

Проверить работоспособность, измерить уровень и выходную мощность оптического генератора (ОГ). Для этого с помощью соединительного оптического кабеля (СОК) измеритель оптической мощности ОТ-2-5/ИМ подключить к разъему ОПТИЧЕСКИЙ ПЕРЕДАТЧИК, расположенному на передней панели стенда. Установить тумблер СЕТЬ на передней панели лабораторного макета в положение ВКЛ. Записать значения уровня и мощности сигнала с экрана измерителя ОТ-2-5/ИМ. Это значение уровня сигнала является опорным и в дальнейшем будет использоваться для определения затухания оптических трактов стенда и при исследовании работы оптического аттенюатора. Установить тумблер СЕТЬ на передней панели лабораторного макета в положение ВЫКЛ. *Библии и триблер СЕТЬ на передней панели осиндиографа С1-65А. Прогреть*<br>от прибор в течение 10 мин.<br>— включить измеритель оптической мощности ОТ-2-5/ИМ (оптический<br>стер), нажав сенсорную клавишу ВКЛ/ВЫКЛ на передней пане

Собрать схему проведения измерений согласно рис. 2.6. Для этого оптический разъем Г1, расположенный на передней панели стенда и обеспечивающий присоединение к первому исследуемому оптическому тракту (ОТ), соединить с помощью СОК с разъемом ОПТИЧЕСКИЙ ПЕРЕДАТЧИК, также расположенным на передней панели стенда. Этим обеспечивается подача оптического излучения на вход первого ОТ. Аналогично гнездо Г2, также обеспечивающее присоединение к первому исследуемому ОТ, но со второй стороны, присоединить к разъёму ОПТИЧЕСКИЙ ПРИЁМНИК, установленному на передней панели лабораторного макета. Этим обеспечивается подача оптического излучения на вход ОП, его дальнейшая обработка, регистрация и возможность просмотра электрического сигнала с помощью осциллографа С1-65А. исиналошее присоединение к первому исследуемому ОТ, но со второй сто<br>**HEMPLE INTERNATION INTERNATION INTERNATIONAL SET AND MORE ARRESPONDING TO A AND MORE CONCRETE AND SUPERTURAL SUPERTY AND CONVERTING THE MORE CONCRETE I** 

![](_page_41_Figure_1.jpeg)

Рис. 2.6. Схема проведения измерений:

ОГ – оптический генератор, который содержит лазерный источник излучения; СОК – соединительный оптический кабель длиной 2 м; ОТ – оптический тракт; ОП – оптический приемник (внутренний приемник стенда или измеритель оптической мощности ОТ-2-5/ИМ)

Включить лазерный источник излучения путем установки тумблера СЕТЬ на передней панели в положение ВКЛ. Добиться устойчивого изображения импульсного сигнала на экране осциллографа С1-65А. Исследовать форму электрического сигнала, формируемого на выходе оптического приёмника, зарисовать ее в отчет, измерить амплитуду и частоту следования импульсов. Установить тумблер СЕТЬ на передней панели лабораторного макета в положение ВЫКЛ.

Выполнить измерение затухания исследуемого оптического тракта. Для этого использовать схему измерений, показанную на рис. 2.6, однако вместо оптического приемника стенда подключить с помощью СОК измеритель оптической мощности ОТ-2-5/ИМ к гнезду Г2. Включить лазерный источник излучения путем установки тумблера СЕТЬ на передней панели в положение ВКЛ. Определить уровень оптического сигнала с помощью измерителя оптической мощности ОТ-2-5/ИМ. Записать значение уровня сигнала в дБм и мощность сигнала в μW. Определить затухание исследуемого оптического тракта с помощью формулы (2.5). Установить тумблер СЕТЬ на передней панели лабораторного макета в положение ВЫКЛ.

Аналогичные измерения проделать для двух других оптических трактов, присоединяя выход ОГ с помощью СОК к оптическим разъемам Г3 и Г5, расположенным на передней панели стенда. Гнезда Г4 и Г6 при этом с помощью другого СОК присоединяются к разъёму ОПТИЧЕСКИЙ ПРИЁМНИК (ОП) или к прибору ОТ-2-5/ИМ. Исследовать форму полученных электрических сигналов, формируемых на выходе оптического приёмника, зарисовать их в отчет, измерить амплитуду и частоту следования импульсов. Сравнить параметры (амплитуду и длительность) сигналов, полученных на выходе трех оптических трактов, сделать выводы. Выключить лазерный источник излучения, установив тумблер СЕТЬ на передней панели в положение ВЫКЛ. Определить затухание исследуемых оптических трактов с помощью формулы (2.5). Записать данные в отчет, сделать выводы. еской мощности OT-2-5/ИМ. Записать значение уровня сигнала в дым и<br>ощность сигнала в µW. Определить затухание исследуемого оптического гракта<br>помощью формулы (2.5). Установить тумблер СЕТЬ на передшей папели да-<br>раторного

*2.4.4. Проведение исследований характеристик оптического аттенюатора (ОА)*

Собрать схему измерений, показанную на рис. 2.7. Для этого подключить ОА с помощью двух СОК к разъему ОПТИЧЕСКИЙ ПЕРЕДАТЧИК и к измерителю оптической мощности ОТ-2-5/ИМ. Следует учесть, что регулировка затухания ОА производится вращением широкой рифленой регулировочной гайкой. Чтобы добиться увеличения затухания, требуется производить вращение по часовой стрелке. При вращении широкой рифленой регулировочной гайки против часовой стрелки затухание уменьшается.

![](_page_43_Figure_0.jpeg)

Рис. 2.7. Схема проведения измерений:

ОГ – оптический генератор, который содержит лазерный источник излучения; СОК – соединительный оптический кабель длиной 2 м; ОА – оптический ат-

тенюатор; ОП – измеритель оптической мощности ОТ-2-5/ИМ

Аттенюатор имеет мертвый ход, величина которого зависит от технологических допусков при изготовлении и может составлять до 1,5 полного оборота вокруг своей оси. Для удобства регулировки тонкое рифленое кольцо (эксцентриковый фиксатор) в момент регулировки придерживают специальным ключом, введенным в одно из отверстий. При регулировке затухания рекомендуется красные метки на эксцентриковом фиксаторе и фланце совмещать. После окончания регулировки эксцентрик переводиться в любое крайнее положение для фиксации регулировочной гайки. Установить широкую рифленую регулировочную гайку в среднее положение. Включить лазерный источник излучения путем установки тумблера СЕТЬ на передней панели в положение ВКЛ. тенюатор; ОП – измеритель оптической мощности ОТ-2-5/ИМ<br>
<sup>И</sup>АТТЕНЮАТОР имеет мертвый ход, величина которого зависит от техно<br>
гических допусков при изготовлении и может составлять до 1,5 полного о<br>
рота вокруг своей оси.

С помощью измерителя оптической мощности ОТ-2-5/ИМ измерить уровень оптического сигнала на выходе ОА. Рассчитать величину его затухания. Вращением широкой рифленой регулировочной гайки оптического аттенюатора добиться вначале максимальной величины затухания, используя направление вращения по часовой стрелке. Затем добиться минимальной величины затухания, вращая это кольцо против часовой стрелки. Полученные значения уровней записать в отчет и по ним вычислить диапазон регулировки затухания с помощью исследуемого оптического аттенюатора. Выключить все приборы. Проанализировать полученные данные, сделать выводы. Подготовить отчет.

## **2.5. Содержание отчета**

В отчете по работе необходимо:

- 1. Представить результаты измерений.
- 2. Сделать выводы по результатам измерений.

## **2.6. Контрольные вопросы**

- 1. Что понимают под потерями в волоконно-оптических линиях связи?
- 2. Каковы основные механизмы поглощения световой энергии в ОВ?
- 3. Чем обусловлены потери на рассеяние?

*Библиотека БГУИР*

- 4. Что понимают под дополнительными потерями в ВОК?
- 5. Какова структурная схема измерения затухания ВОК?
- 6. Какие существуют методы измерения затухания?
- 7. В чем суть: а) метода обламывания; б) безобломного двухточечного метода;

в) метода калиброванного рассеяния; г) метода замещения; д) метода обратного рассеяния?

8. Особенности конструкции и характеристики оптических аттенюаторов.

Св. план 2011, поз. 115

*Учебное издание*

**Мищенко** Валерий Николаевич

# *ИЗМЕРЕНИЕ ПАРАМЕТРОВ ОПТИЧЕСКИХ КАБЕЛЕЙ*

Лабораторный практикум по дисциплинам «Направляющие системы телекоммуникаций» и «Направляющие системы и пассивные компоненты» для студентов специальностей 1-45 01 01 «Многоканальные системы телекоммуникаций», 1-45 01 02 «Радиосвязь, радиовещание и телевидение» всех форм обучения **Миценко Валерий Николаевич**<br> **БИБЛИСТРОВ ОПТИЧЕСКИХ КАБЕЛЕЙ**<br> **БИБЛИСТРОВ ОПТИЧЕСКИХ КАБЕЛЕЙ**<br> **БИБЛИЗИЗМЕТРОВ ОПТИЧЕСКИХ КАБЕЛЕЙ**<br> **БИБЛИЗМЕТРОВ ОПТИЧЕСКИХ КАБЕЛЕЙ**<br> **БРУГИРИЗМЕТРОВ ОПТИЧЕСКИХ КАБЕЛЕЙ**<br> **БИБЛИЗМЕТРОВ ОГО** 

Редактор И. П. Острикова Корректор А. В. Тюхай

![](_page_45_Picture_105.jpeg)

Издатель и полиграфическое исполнение: учреждение образования «Белорусский государственный университет информатики и радиоэлектроники» ЛИ №02330/0494371 от 16.03.2009. ЛП №02330/0494175 от 03.04.2009. 220013, Минск, П. Бровки, 6